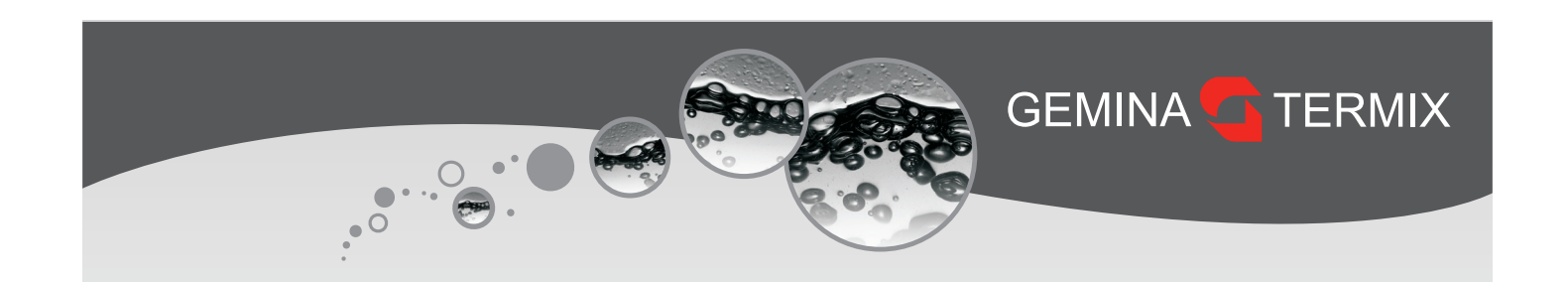

# **Kvikguide**

**ECL Comfort 120** 

**GEMINA TERMIX** 

同頭機

O

 $\widetilde{\mathcal{U}}$ 

STRØMMEN<br>MÅ <u>IKKE</u><br>AFBRYDES

Forudindstillet til radiator

## Indholdsfortegnelse

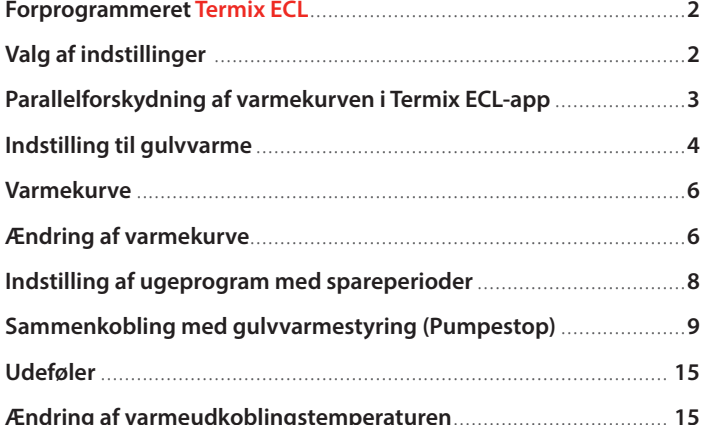

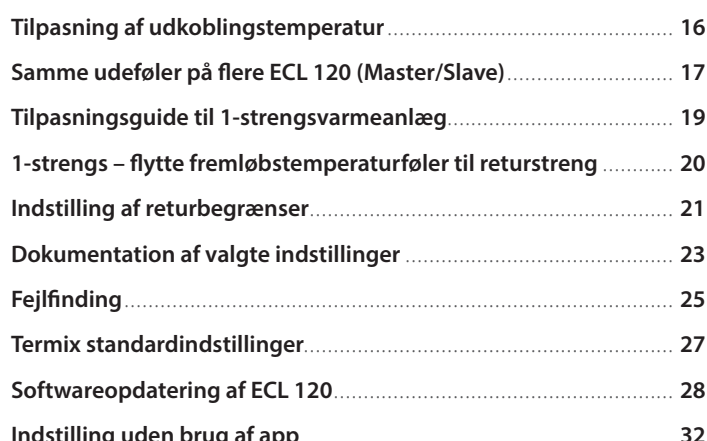

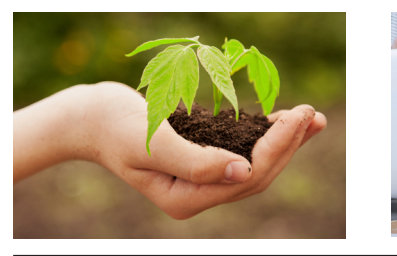

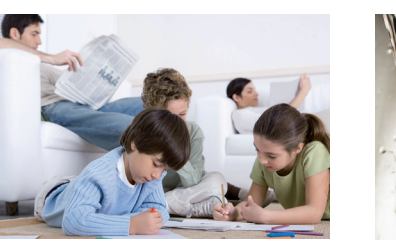

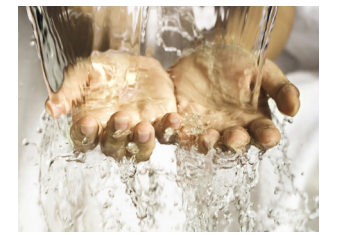

 $\odot$ 

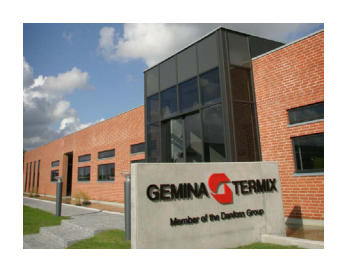

LDK36133 © Gemina Termix 12/2023

<span id="page-1-0"></span>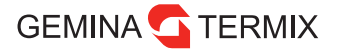

## **Forprogrammeret Termix ECL**

Denne Termix ECL er forprogrammeret med indstillinger, der erfaringsmæssigt virker til danske forhold.

Termix ECL indeholder indstillinger til både radiatordrift og gulvvarmeanlæg.

Termix ECL leveres altid med nyeste software på produktionstidspunktet, men da der frigives nye opdateringer flere gange årligt, bør der altid opdateres umiddelbart før overdragelse af varmeanlægget. Se afsnittet om opdatering bagerst i kvikguiden.

## **Konvertering til fjernvarme**

Når der foretages konvertering til fjernvarme, anbefales det at lave en komplet gennemgang af brugerens varmeanlæg. Følgende eksempler giver dårlig returtemperatur ved skift til fjernvarme, hvis der ikke foretages justeringer:

- Varmeanlæg med radiatorer uden termostater
- **G** Regulering efter én referencerumføler
- 1-strengsradiatorsystem dimensioneret efter høj fremløbstemperatur

## **Valg af indstillinger**

Se skema nedenfor for at vælge de rette grundindstillinger. Efterfølgende anbefales det at tilpasse indstillingerne specifikt til den lokale installation.

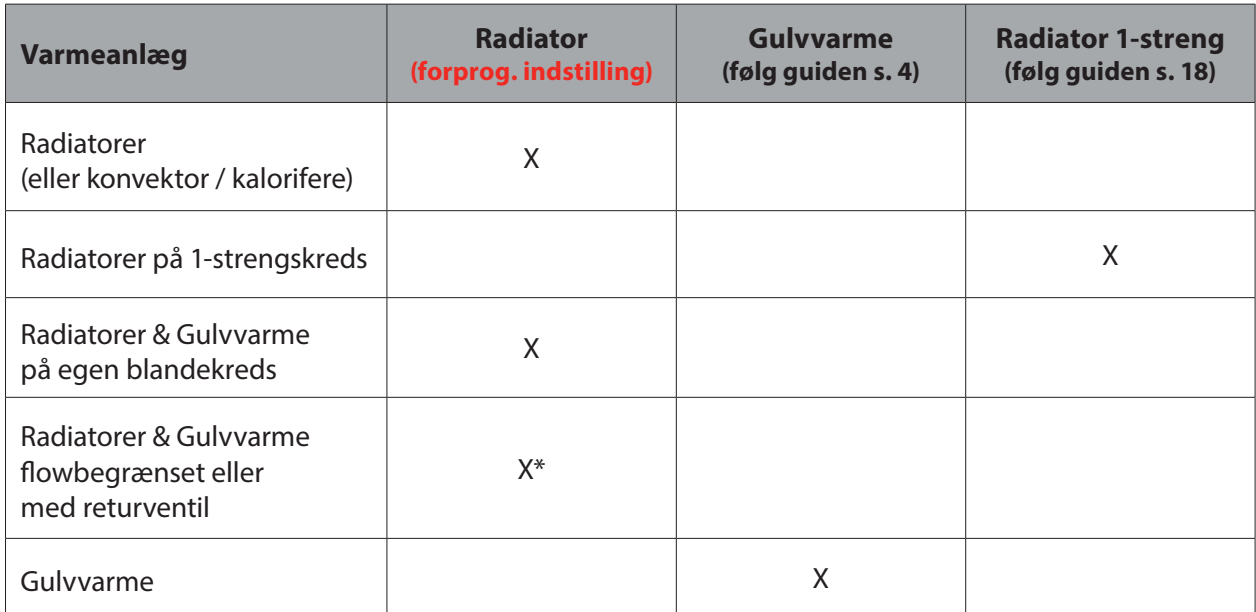

\* Når gulvvarme og radiatorer får samme fremløbstemperatur, laves et kompromis, der sikrer både funktionen af radiatorerne og tager hensyn til de valgte gulvbelægninger. Det må anbefales at reducere maks. fremløb og reducere varmekurvens hældning.

## <span id="page-2-0"></span>**Parallelforskydning af varmekurven i Termix ECL-app**

Under "Hjem" vises temperaturindstillingerne nederst, og disse bruges til at foretage en parallelforskydning af varmekurven. Ligesom den klassiske Danfoss radiatortermostat giver en ændring på 1 en teoretisk påvirkning af rumtemperaturen på 2,5 °C.

Herved er det let at lave en lille korrektion uden at justere på selve varmekurven.

Bemærk i øvrigt at fremløbstemperaturen ændres betydeligt mere, alt efter varmekurvens hældning.

Da varmebehovet kan være forskelligt afhængig af huset, kan der være en betydelig afvigelse mellem de faktiske temperaturer og de viste på billedet, der derfor kun er vejledende.

Er der brug for mere varme, kan boostfunktionen også øge temperaturen ved at swipe mod venstre i temperaturindstilling. Som den letteste løsning kan boost også vælges via trykknappen, se bagsiden af kvikguiden.

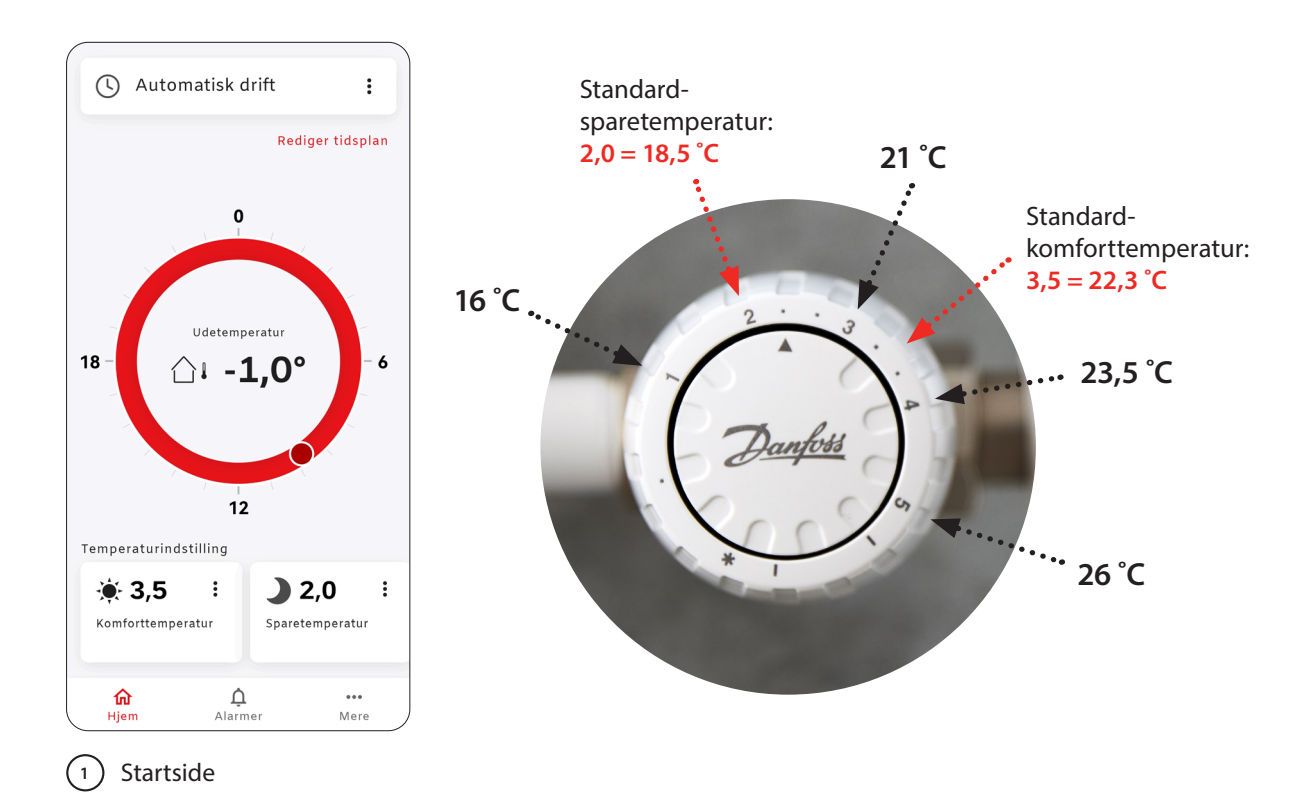

## <span id="page-3-0"></span>**Indstilling til gulvvarme**

 $_1$ ) Tænd Bluetooth på mobil. Tryk hårdt ned på knappen på ECL 120, indtil sidste LED lys blinker blåt. Åben appen, tryk på "Start scanning" og vælg ECL 120 for at forbinde. Herefter trykkes på "Mere" og "Indstillinger".

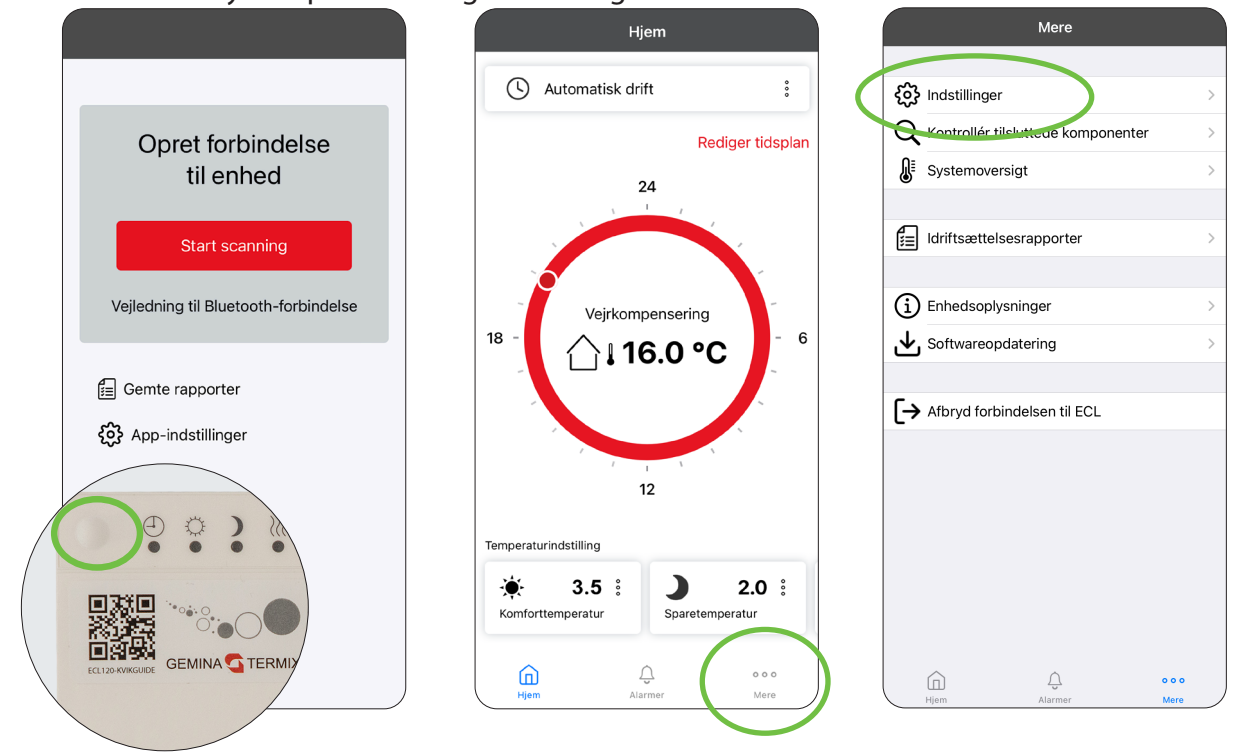

**<sup>2</sup>** Tryk på "Nulstil". Vælg "Fabriksreset" og tryk på "Nulstil". ECL 120 mister hermed forbindelsen til app'en. Vent 20 sek.

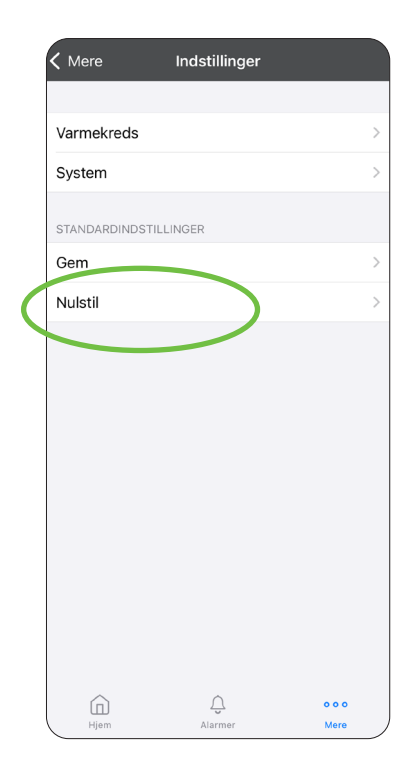

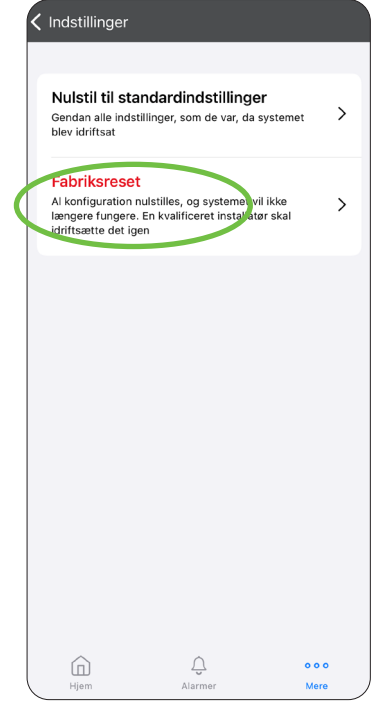

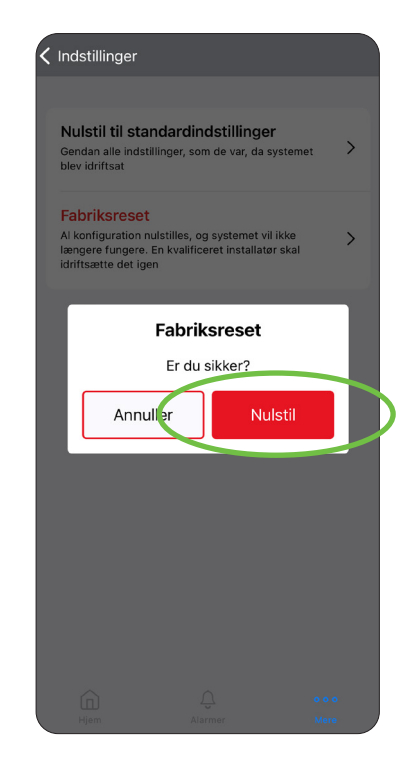

 $_3$  ) Tryk hårdt ned på knappen på ECL 120, indtil sidste LED lys blinker blåt. Tryk på "Start scanning" og vælg ECL 120 for at forbinde. Herefter får du besked om at Systemmet ikke er idriftsat "Start idriftsætning"

Vælg "Gulvvarme" og derefter "Vejrkompensering".

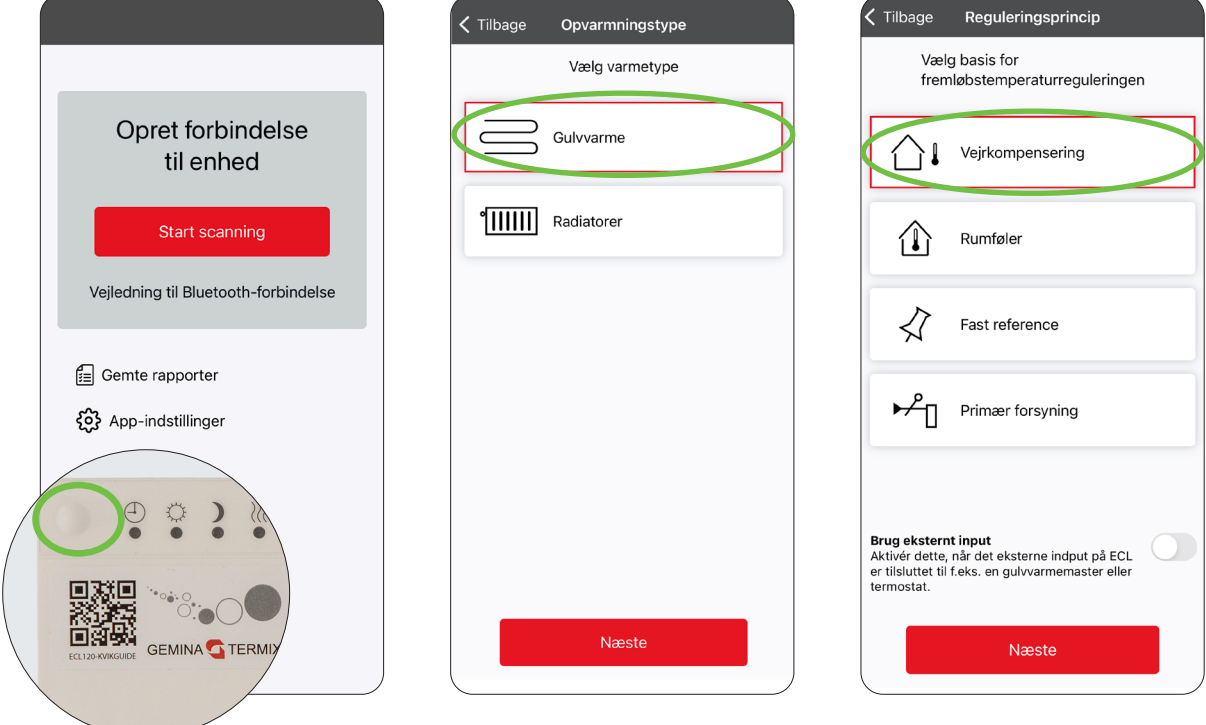

**<sup>4</sup>** Tryk på "Afslut idriftsætning". Nu er ECL 120 ændret til gulvvarme.

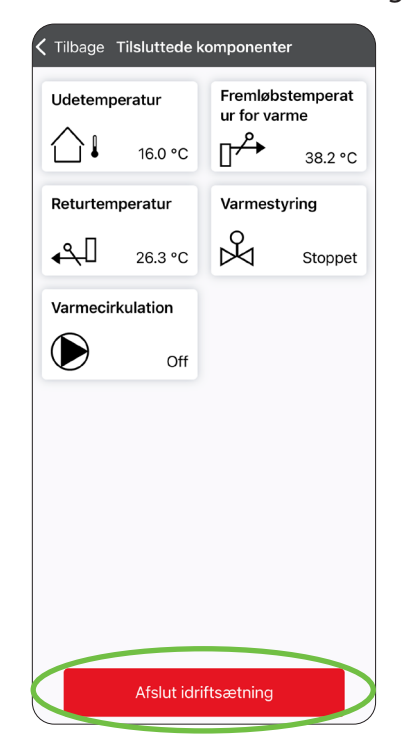

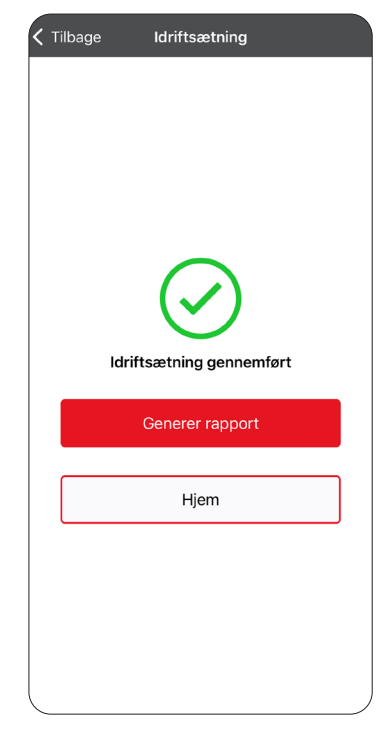

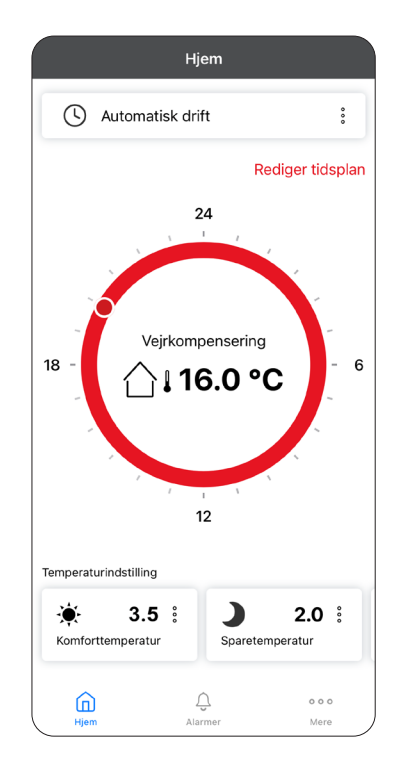

## <span id="page-5-0"></span>**Varmekurve**

Varmeanlæg dimensioneres efter varmebehovet ved en udetemperatur på -12 °C. Formålet med varmekurven er at forsyne alle varmekilder med den rette energimængde, der skal til for at modvirke varmetabet til omgivelserne. Den optimale varmekurve er den laveste mulige fremløbstemperatur til varmeanlægget, der fortsat giver den ønskede varmekomfort ved lave temperaturer eller vejrpåvirkninger som for eksempel kraftig vind.

Nedenfor vejledende bud på varmekurver opstillet efter anlægstyper og varmebehov.

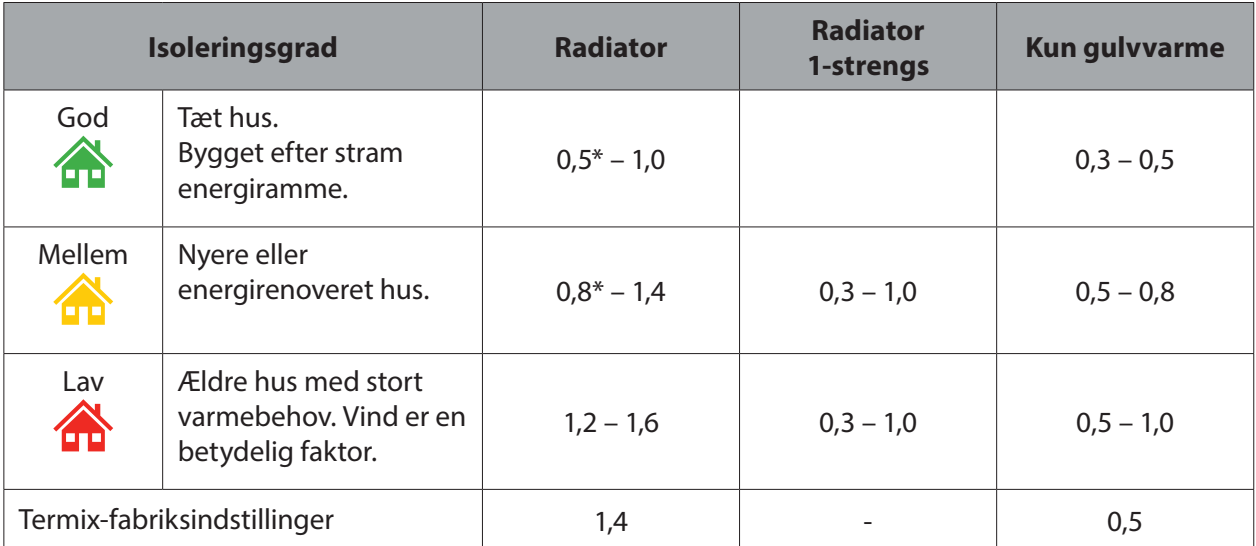

\* Ved kombinerede radiator/gulvvarmeanlæg uden blandekreds kan en lav kurve være et nødvendigt kompromis for at beskytte gulvene. Det er altid installatørens ansvar at sikre indregulering af varmeanlægget.

## **Ændring af varmekurve**

Åben appen. Tryk på "Mere" på startsiden og derefter på "Indstillinger". Herefter vælges "Varmekreds".  $(1)$ 

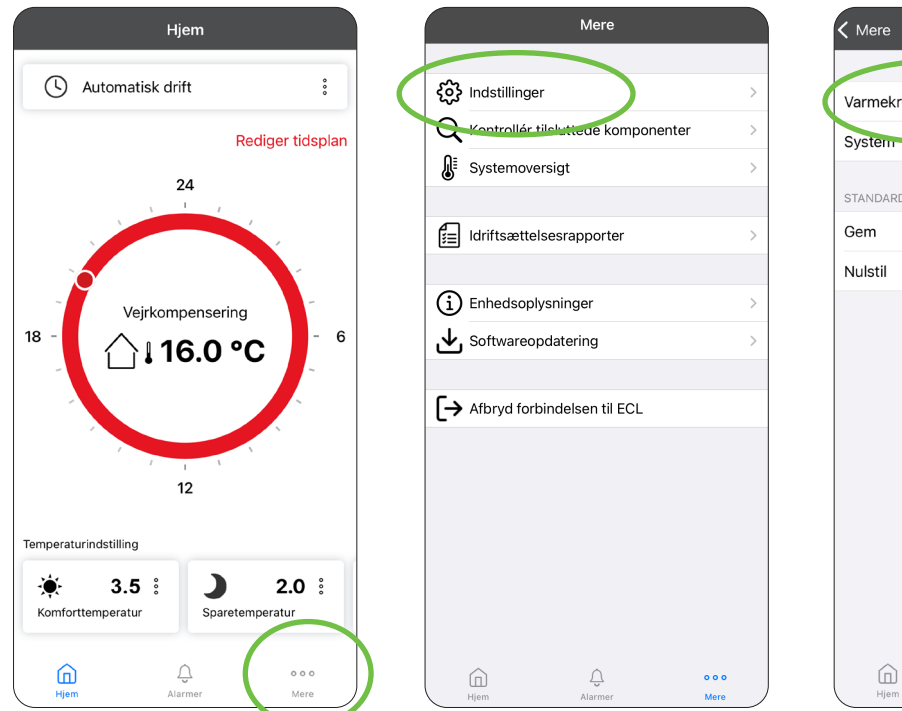

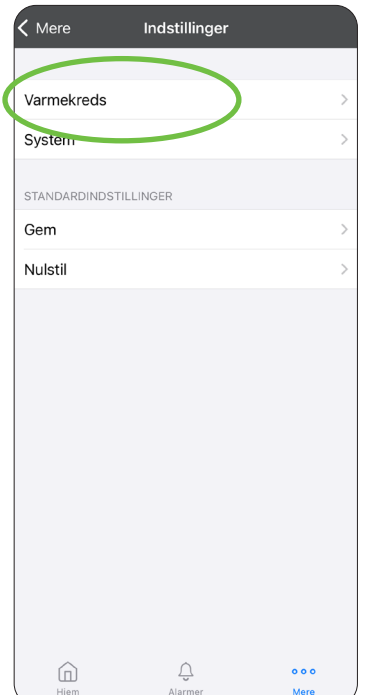

Tryk på "Fremløbstemperatur". Her ses den indstillede fremløbstemperatur. **2**Tryk på "Rediger", derefter på "OK" ved advarsel.

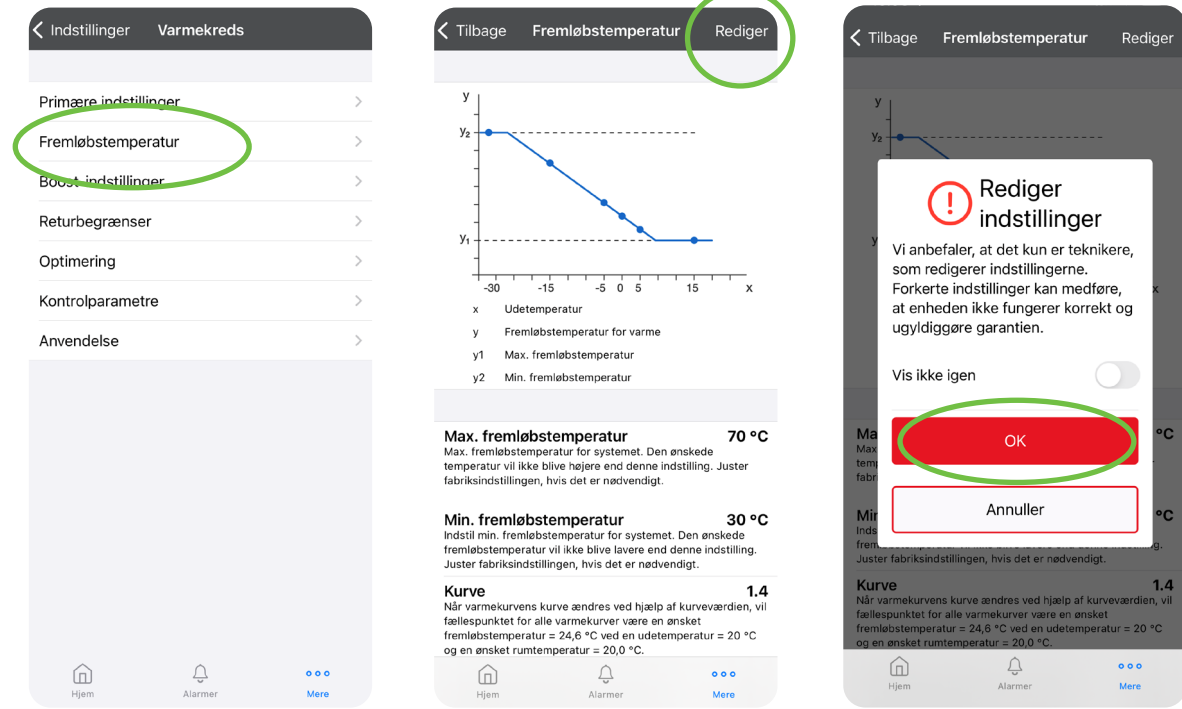

**<sup>3</sup>** Nu kan "Kurve" ændres. Tryk på "Gem".

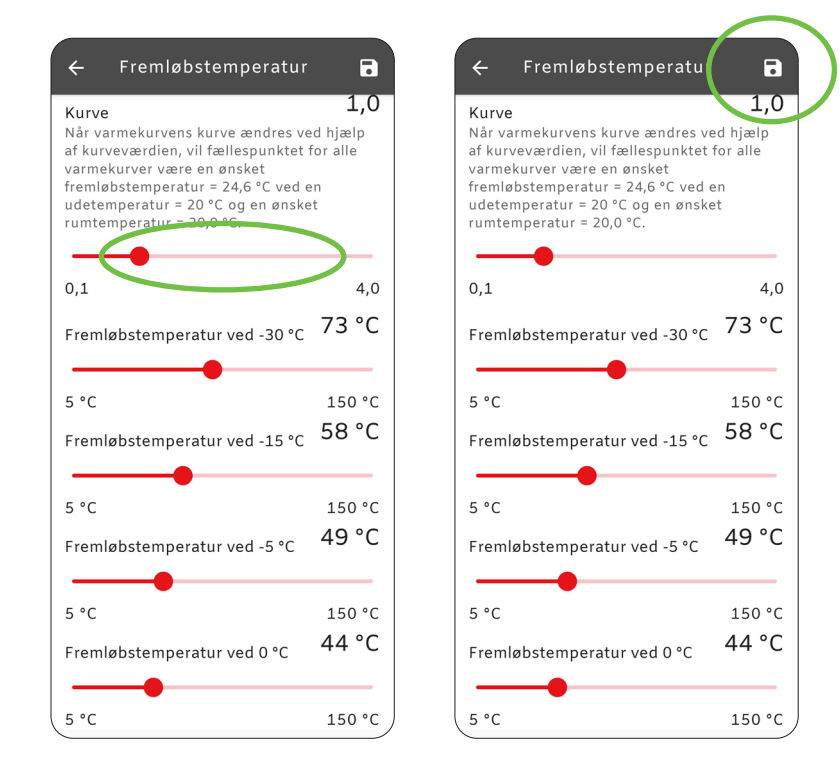

## <span id="page-7-0"></span>**Indstilling af ugeprogram med spareperioder**

Der kan med fordel laves spareperioder, hvis der er tale om hurtigt reagerende varmesystemer med f.eks. radiatorer. Ved traditionelt nedstøbte gulvvarmeanlæg er der ikke samme gevinst, da trægheden er for stor til at ramme de ønskede komfortperioder.

Før der laves en ugeplan, skal ur og dato rettes i ECl 120. Gør følgende fra startsiden (billede 1):

- 1. Tryk på "Mere" og derefter "Indstillinger"
- 2. Under "System" vælges "ECL dato og klokkeslæt"
- 3. Her kan "Tid og dato" tilpasses. Husk at afslutte på "Gem" i øverste højre hjørne
- 4. Tryk på "Hjem" nederst for at komme tilbage til startsiden

Ugeplanen tilgås ved at trykke "Rediger tidsplan", som vist på billede 1. Ugeprogrammet indstilles ved at vælge en dag, marker den periode, der skal være komfortvarme, hvorefter dette kan kopieres ud på de ønskede dage. Dette kan gentages for weekenden, og til slut trykkes der på "Gem" i øverste højre hjørne.

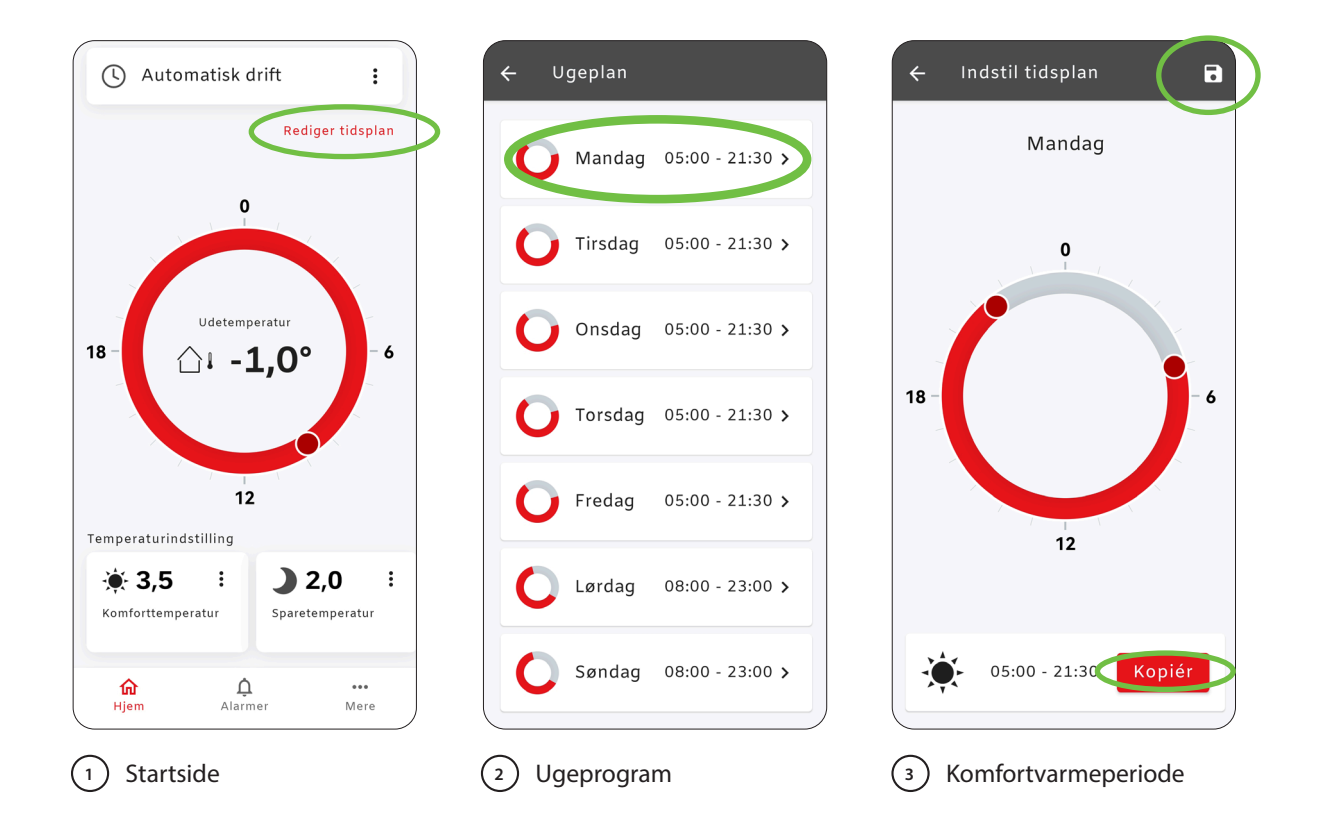

## <span id="page-8-0"></span>**Sammenkobling med gulvvarmestyring (Pumpestop)**

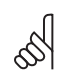

El-arbejdet skal udføres af instruerede fagpersoner.<br>Pumpemetien er fertset aktiveret i automatisk drift

Pumpemotion er fortsat aktiveret i automatisk drift når ECL 120 overstyres.

For at sikre, at varmeanlægget ikke bruger unødig strøm til cirkulationspumpen, bør der etableres pumpestop, når alle varmekredse lukkes. Dette gøres ved at forbinde et kabel med overstyringssignal fra gulvvarmestyringen til ECL 120 og tilpasse indstillingerne til overstyringstilstand.

For at pumpestop virker skal eksternt input aktiveres, hvilket kan ske på 2 måder:

#### **A) Omstilling til gulvvarme med overstyring**

Der udføres en fabriksnulstilling. Følg guiden "Indstilling til gulvvarme" og på siden hvor vejrkompensering vælges skal "Brug eksternt input" aktiveres ved at trække den mod højre.

Herefter følges instruktionerne på side 12, 13 og 14.

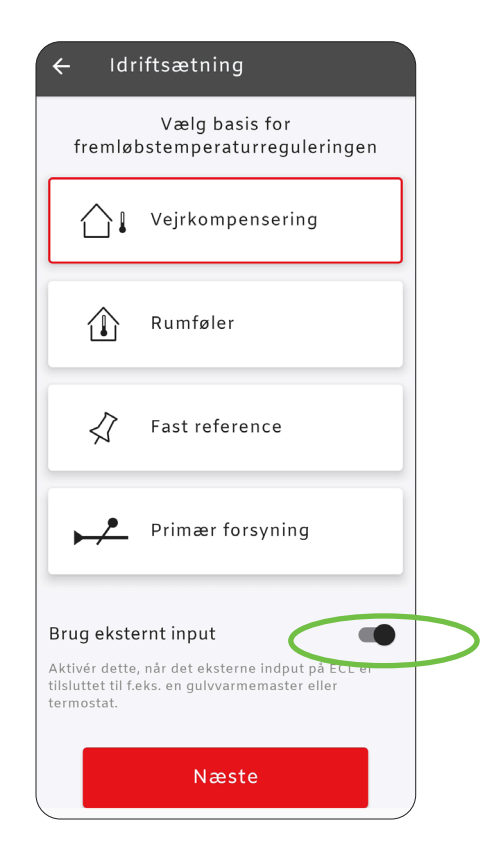

#### **B) Aktivering af eksternt input uden fabriksreset**

Hvis eksternt input ikke blev aktiveret under ændringen til gulvvarmeindstilling, kan dette gøres uden at gentage en nulstilling. Fra firmwareversion xxxxx 01.03.10, der blev frigivet i juni 2023, er man ikke længere tvunget til at udføre idriftsættelsesprogrammet for at aktivere overstyringssignalet. Opdatér Termix ECL til nyeste version. Se afsnittet Softwareopdatering af ECL 120 - bagerst i kvikguiden.

Åben appen. Tryk på "Mere" på startsiden og derefter på "Indstillinger". Herefter vælges "Varmekreds".  $\binom{1}{1}$ 

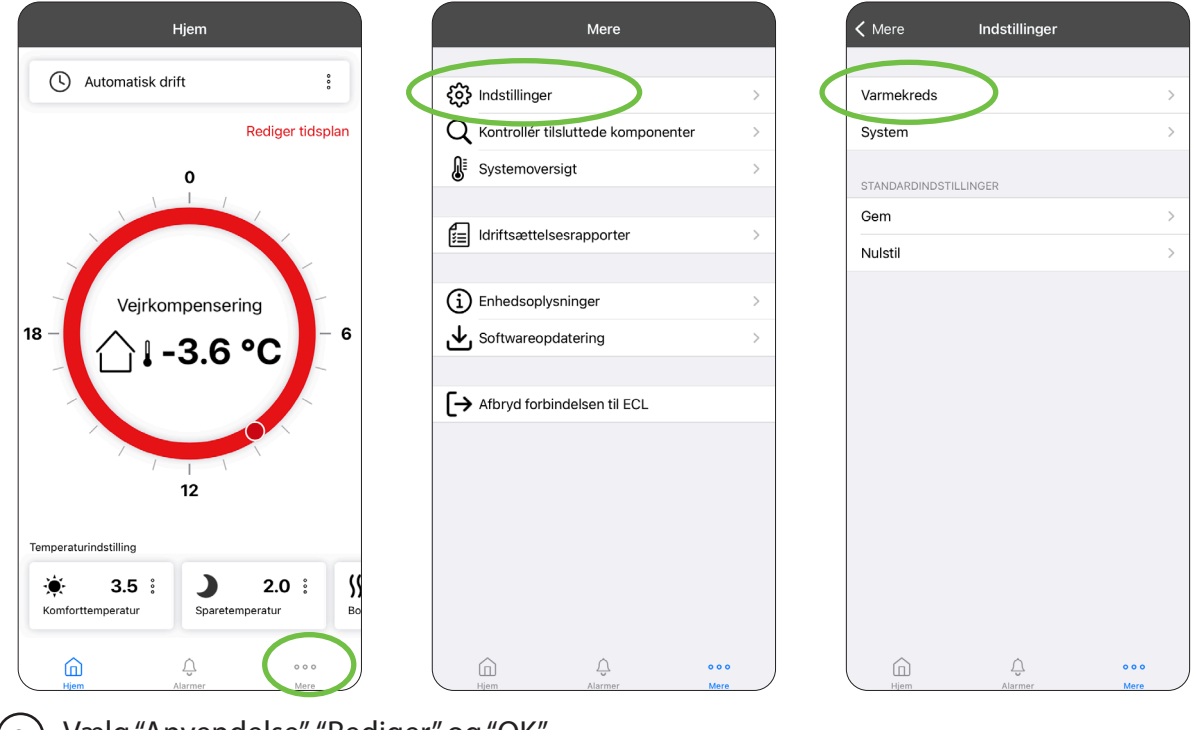

Vælg "Anvendelse", "Rediger" og "OK" **2**

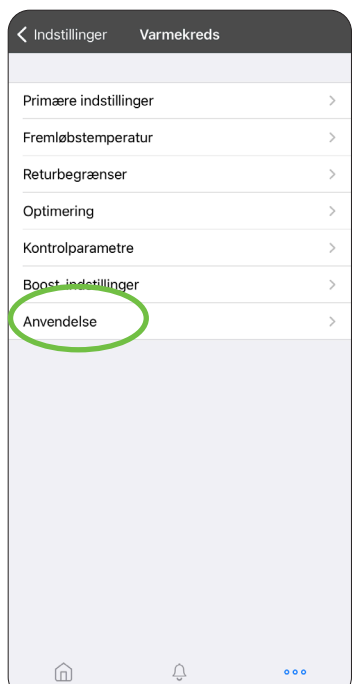

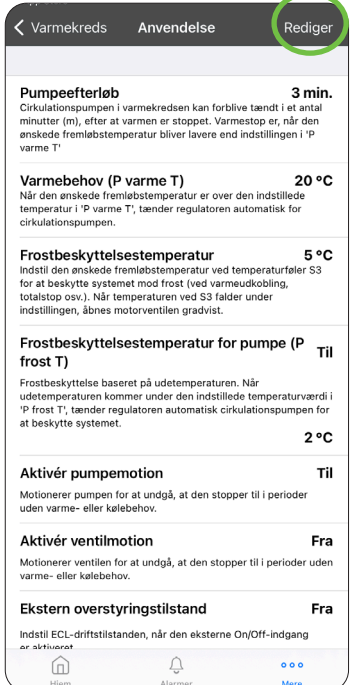

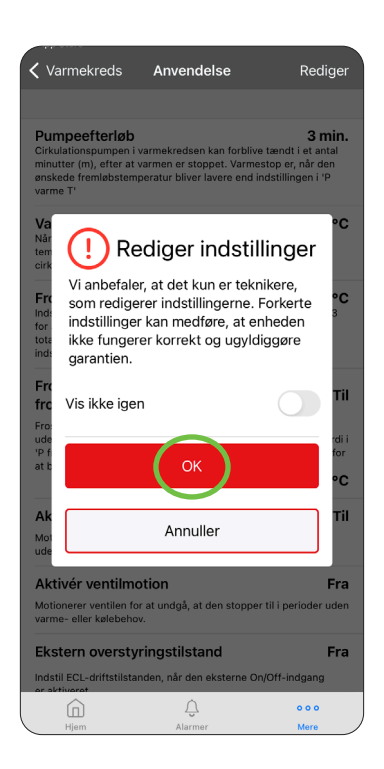

**<sup>3</sup>** Rul ned i bunden af menuen og ændr "Ekstern overstyringstilstand" til værdien "Sparedrift i afbrudt tilstand" - tryk pil tilbage og slå "Frostbeskyttelsestemperatur for pumpe(P frost T)" fra og vælg "Gem"

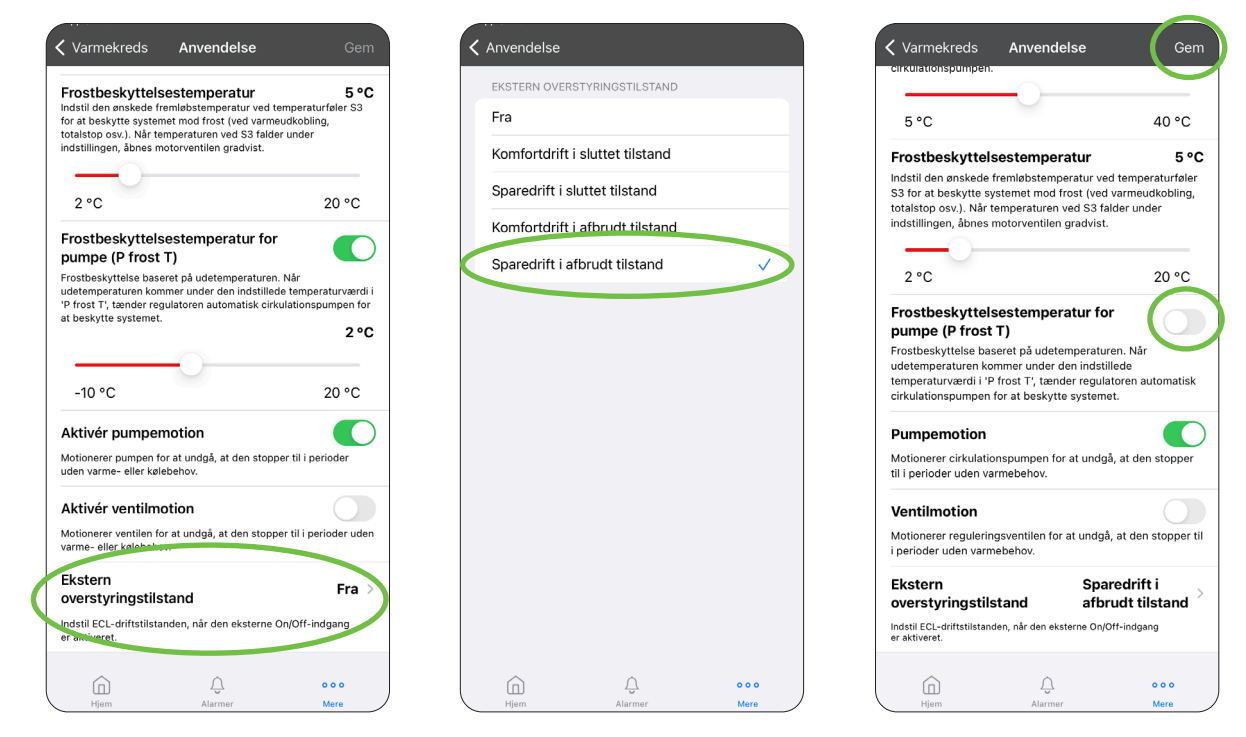

Vælges der at aktivere eksternt input uden en fabriksnulstilling, og er der fortsat indstillet til radiator temperatur, er det vigtigt manuelt at ændre de følgende indstillinger:

#### **Varmekreds/Fremløbstemperatur**

Varmekurvens hældning: 0,5 Max fremløbtemp.: 38 Min. Fremløbtemp.: 28

#### **Varmekreds/Optimering**

Totalstop: Til, Varmeudkobling: Fra HUSK at gemme!

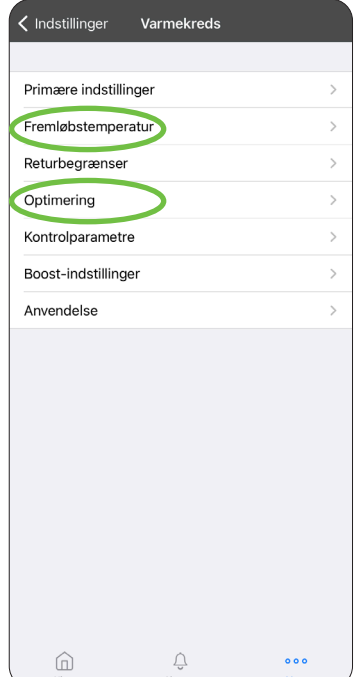

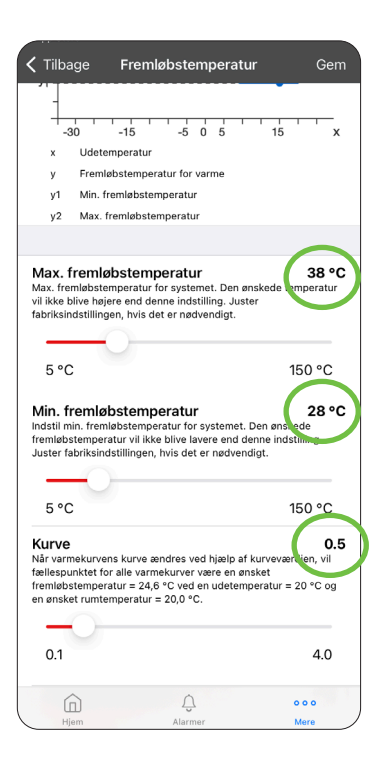

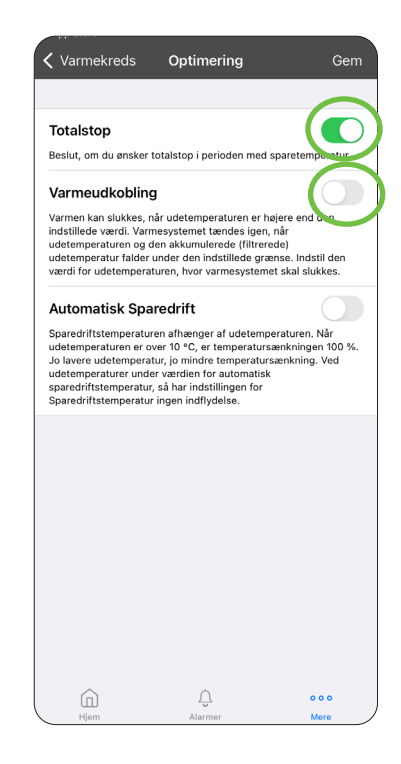

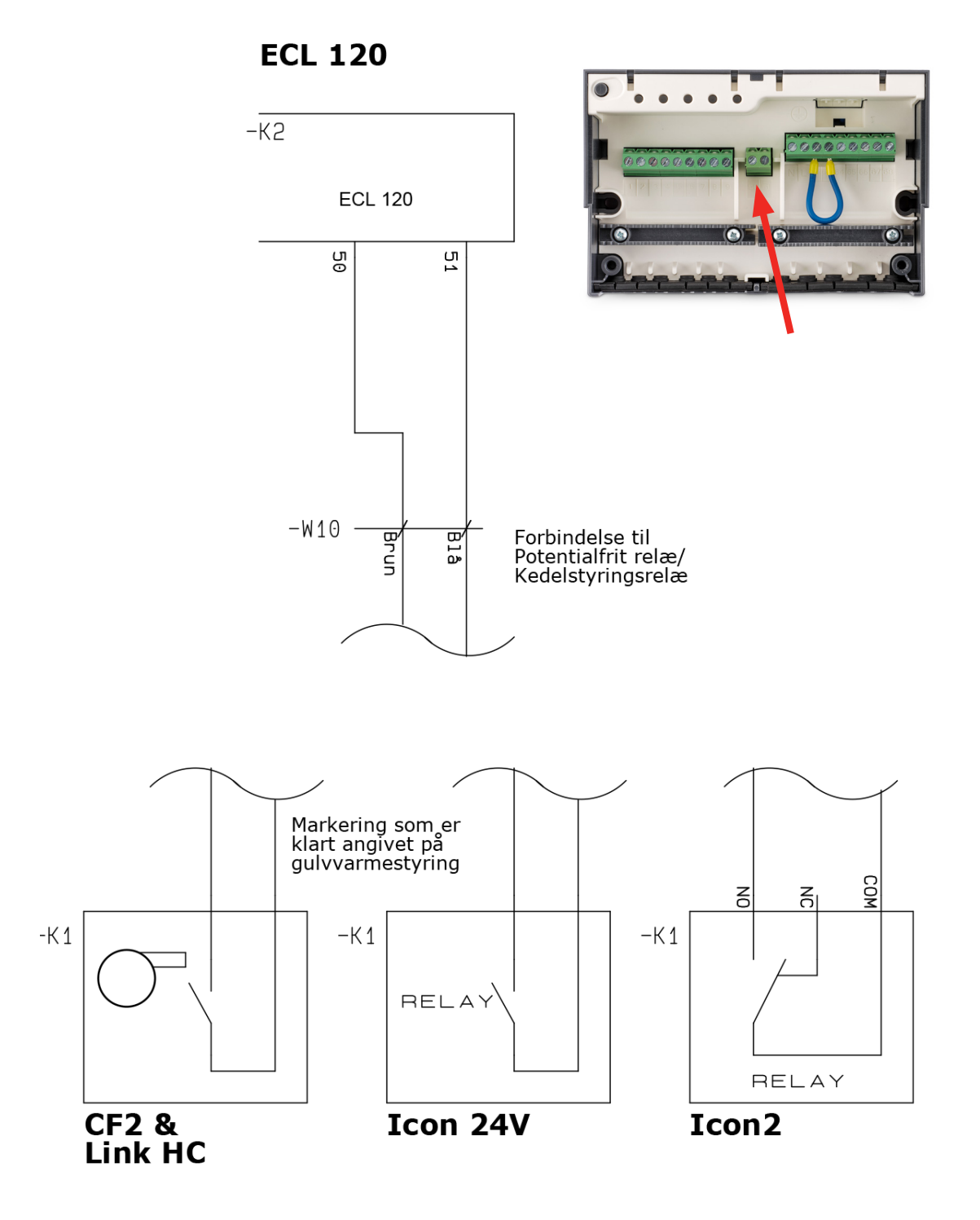

#### Under "Varmekreds" i appen vælges "Optimering". **1** Her vælges "Rediger" og derefter "OK".

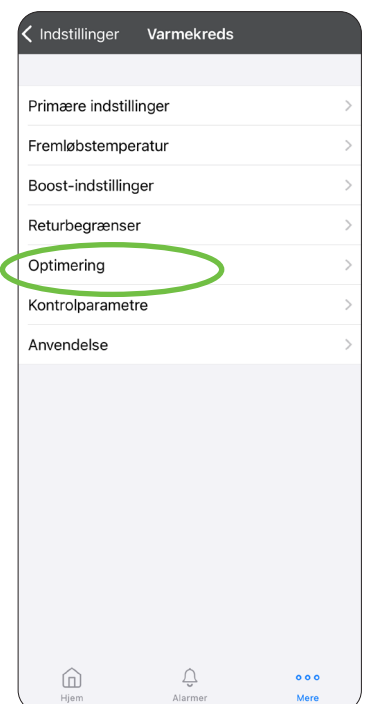

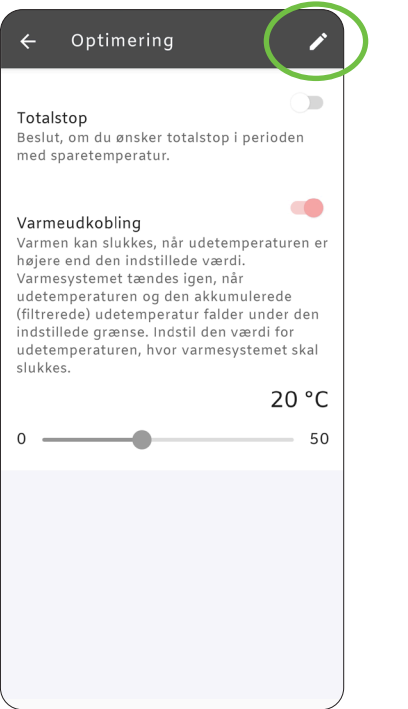

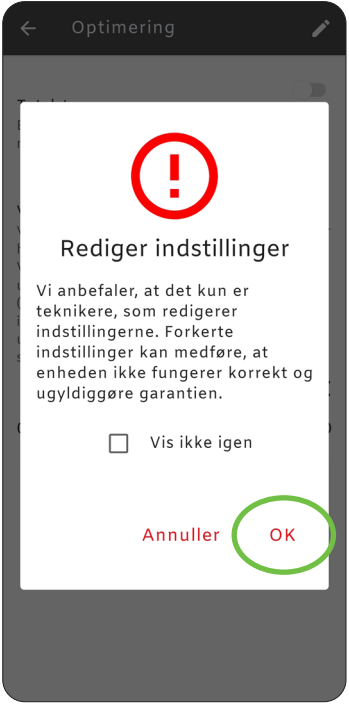

**<sup>2</sup>** "Totalstop" sættes til ON, og "Varmeudkobling" sættes til OFF. Gå tilbage til forsiden. ECL 120 skal stå i "Automatisk drift". Evt. perioder i "Ugeplan" med "Sparetemperatur" fjernes.

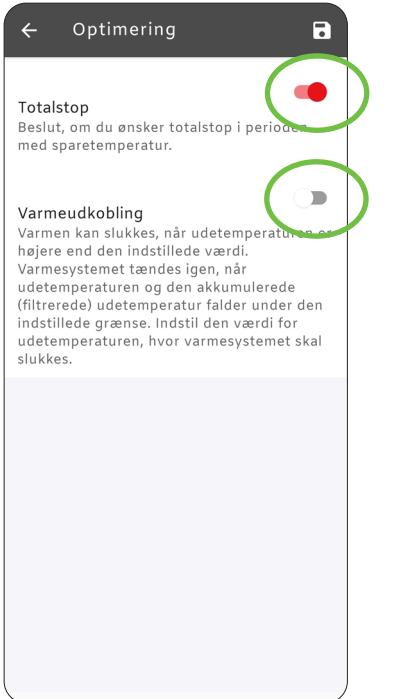

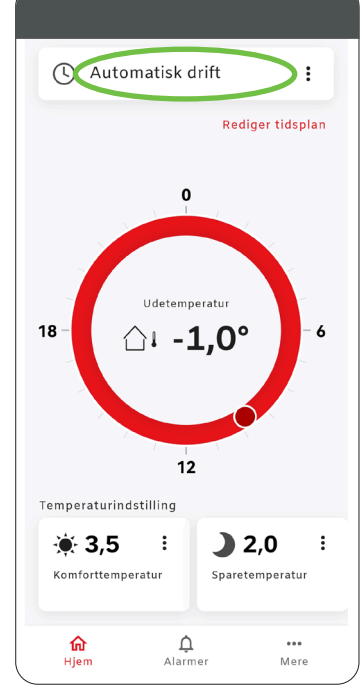

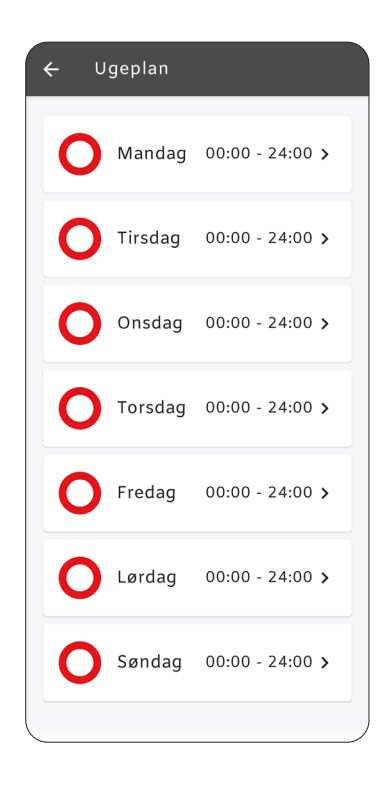

### **<sup>3</sup>** Vælg "Anvendelse", "Rediger" og "OK"

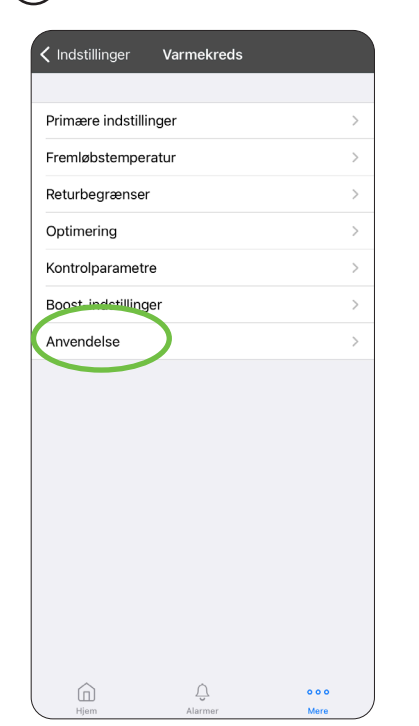

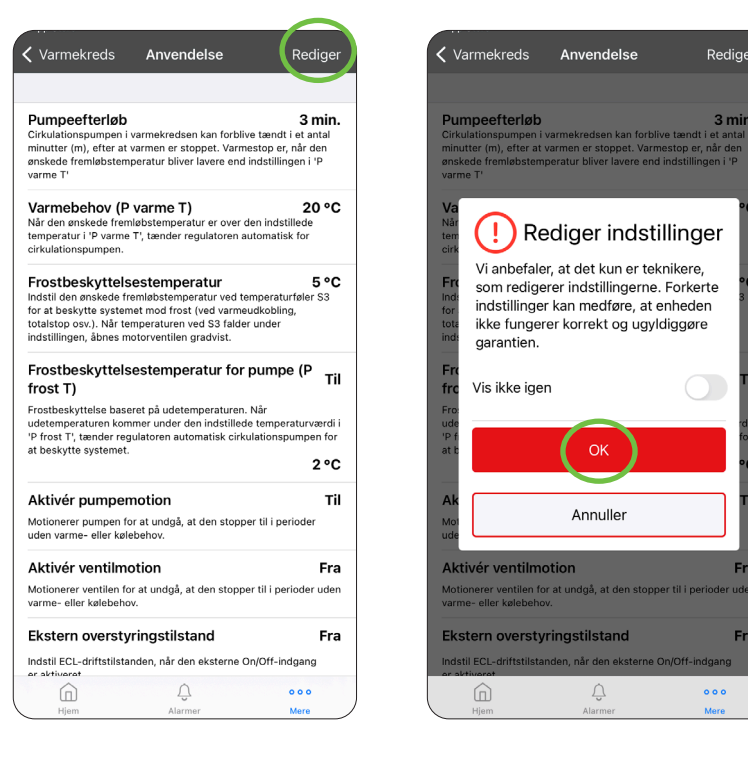

Rediger

3 min

ïl

n.

Fra

Fra

 $\bullet\bullet\bullet$ 

**4** Rul ned i bunden af menuen og slå "Frostbeskyttelsestemperatur for pumpe(P frost T)" fra og vælg "Gem"

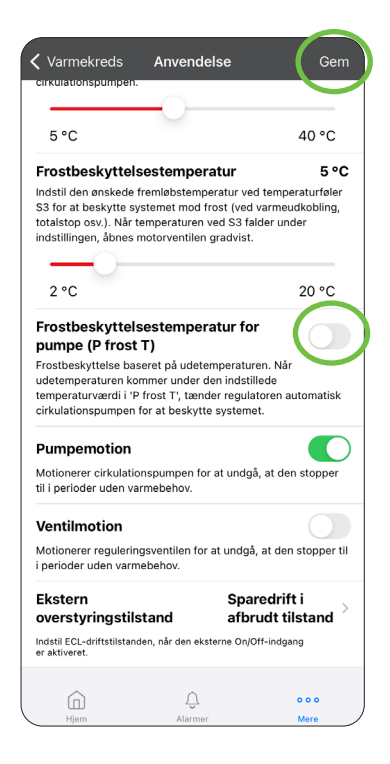

## <span id="page-14-0"></span>**Udeføler**

Udefølertilslutningen monteres som vist nedenfor. Selve føleren monteres mod nord, så den ikke rammes af direkte sollys.

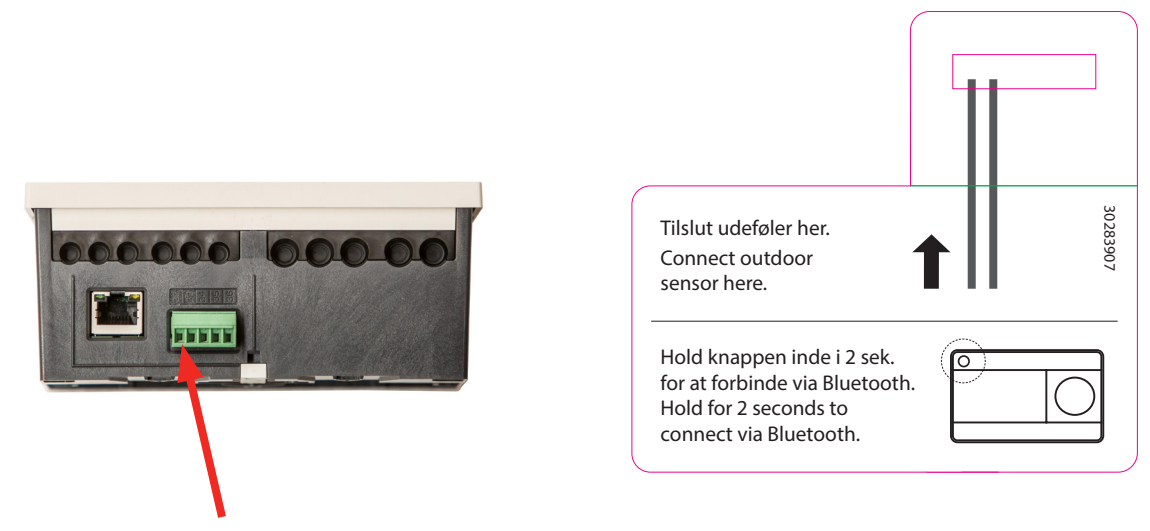

## **Ændring af varmeudkoblingstemperaturen**

Termix ECL er forindstillet til at lukke for varmetilførslen, når den akkumulerede udetemperatur er over 20 °C.

Variationer i de lokale installationer og brugerens ønsker til komfortvarme betyder, at denne værdi ofte ønskes tilpasset - især i overgangsperioden i efteråret og foråret.

Dette gælder i større grad for gulvvarmeanlæg med langsom varmerespons eller ved ønske om varme på badeværelsesgulvet året rundt. I disse tilfælde anbefales det at opjustere temperaturgrænsen.

## <span id="page-15-0"></span>**Tilpasning af udkoblingstemperatur**

 $\widehat{\mathcal{H}}$  Tryk på "Mere" i app og herefter "Indstillinger". Vælg "Varmekreds".

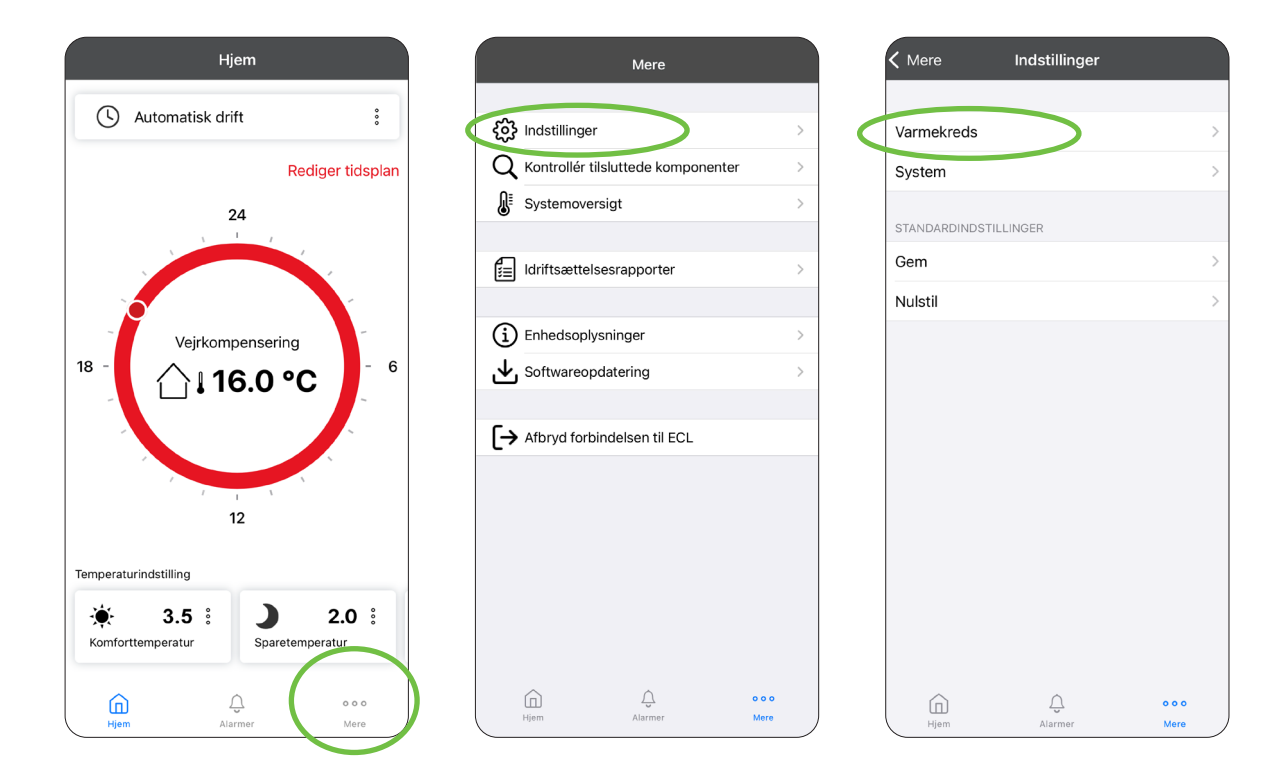

**<sup>2</sup>** Under "Optimering" vælges "Rediger", hvorefter der nederst trækkes til den ønskede temperatur vises. Tryk på "Gem" i øverste højre hjørne. Gå tilbage til startside.

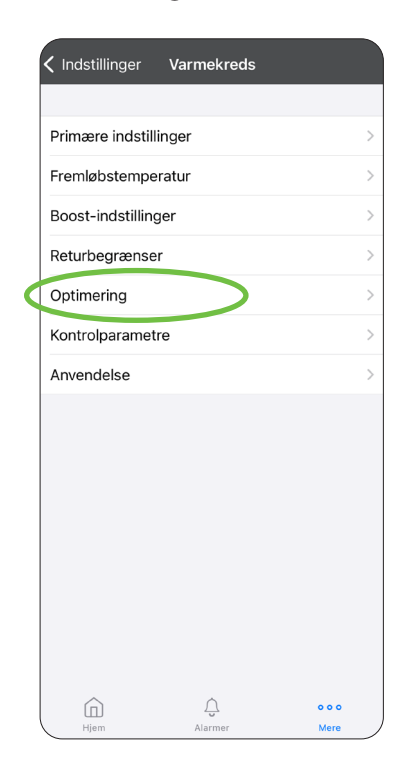

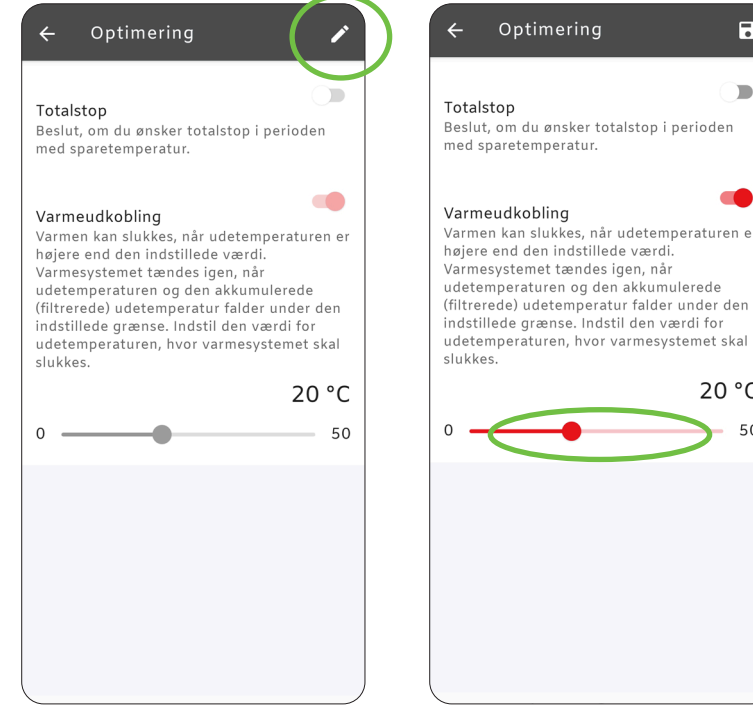

 $\overline{a}$ 

 $\blacksquare$ 

 $\overline{\phantom{a}}$ 

20 °C 50

r udetemperaturen er

## <span id="page-16-0"></span>**Samme udeføler på flere ECL 120 (Master/Slave)**

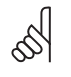

El-arbejdet skal udføres af instruerede fagpersoner.<br>Strømforsvningen skal afhrudes ved at ferne stillet

Strømforsyningen skal afbrydes ved at fjerne stikket, før toplåget fjernes.

Det er muligt at bruge den samme udetemperaturføler til at give signal til op til 20 ECL 120 varmeregulatorer. Men i modsætning til ECL 110, skal der på ECL 120 bruges 2 snoede ledere og en stel leder.

Den mest tilgængelige måde at skaffe par snoede ledere er at købe en rulle netværkskabel (patchkabel) og afklippe til rette længde.

Herefter vælges der et farvet lederpar til signalet og en valgfri stel leder der føres mellem alle de tilsluttede ECL 120. De resterende ledere afklippes, så de ikke er i vejen.

Ledningsforbindelserne sker i det grønne stik på undersiden af Termix ECL 120. Udeføleren sættes i ECL master, der skal dele signalet videre. Bemærk at der er polaritet og krav om par snoet ledning på signalet så de samme terminalnumre skal forbindes til samme lederfarve til de resterende slaver i systemet.

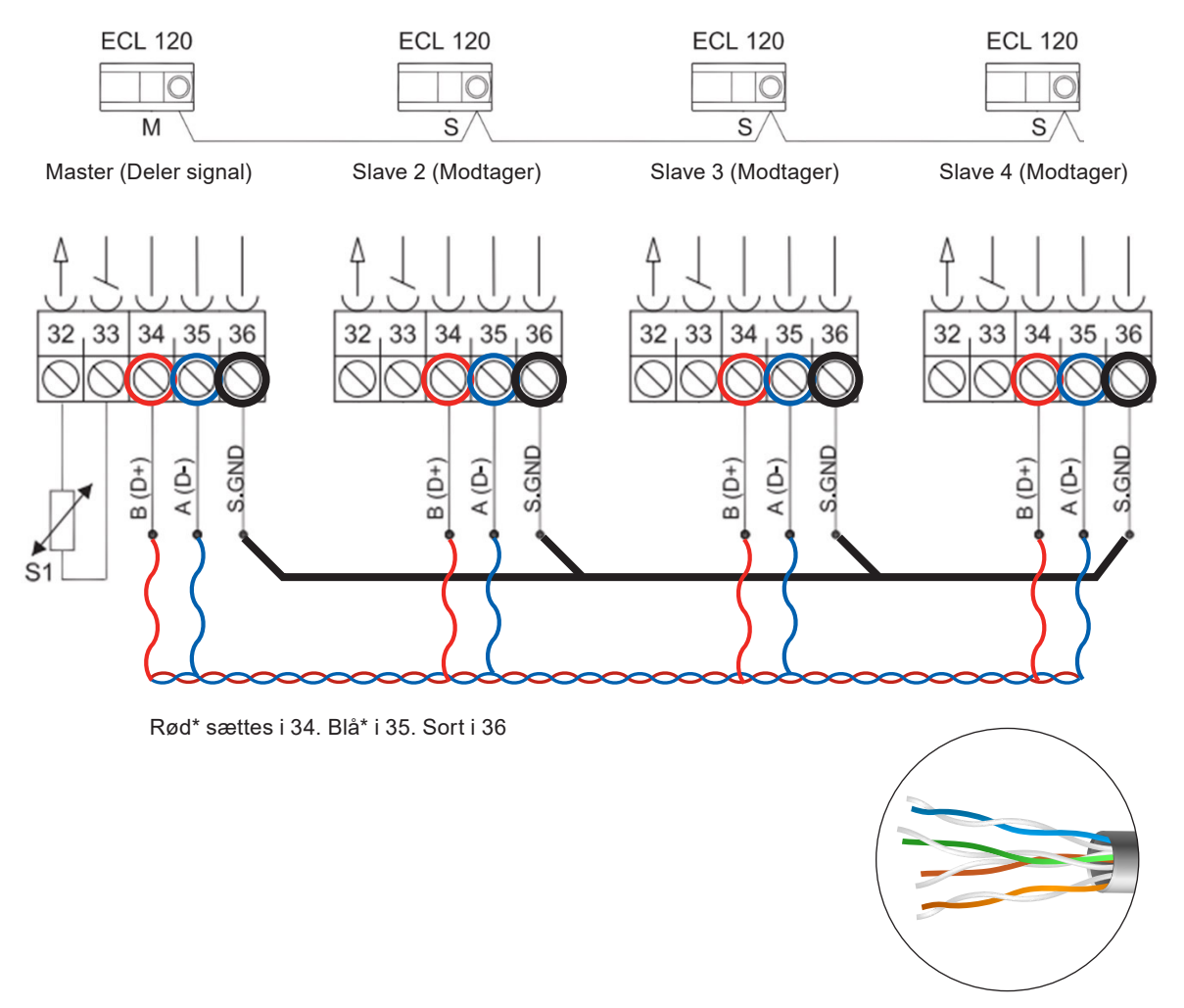

\* Snoede leder

For at indstille ECL 120 til at bruge samme udeføler skal der i Termix ECL-appen indstilles til at dele via Modbus, og resten skal indstilles til at modtage via Modbus.

 $\Gamma$ ) Tryk på "Mere" på startsiden og herefter "Indstillinger". Vælg "System" og "Udetemperatur".

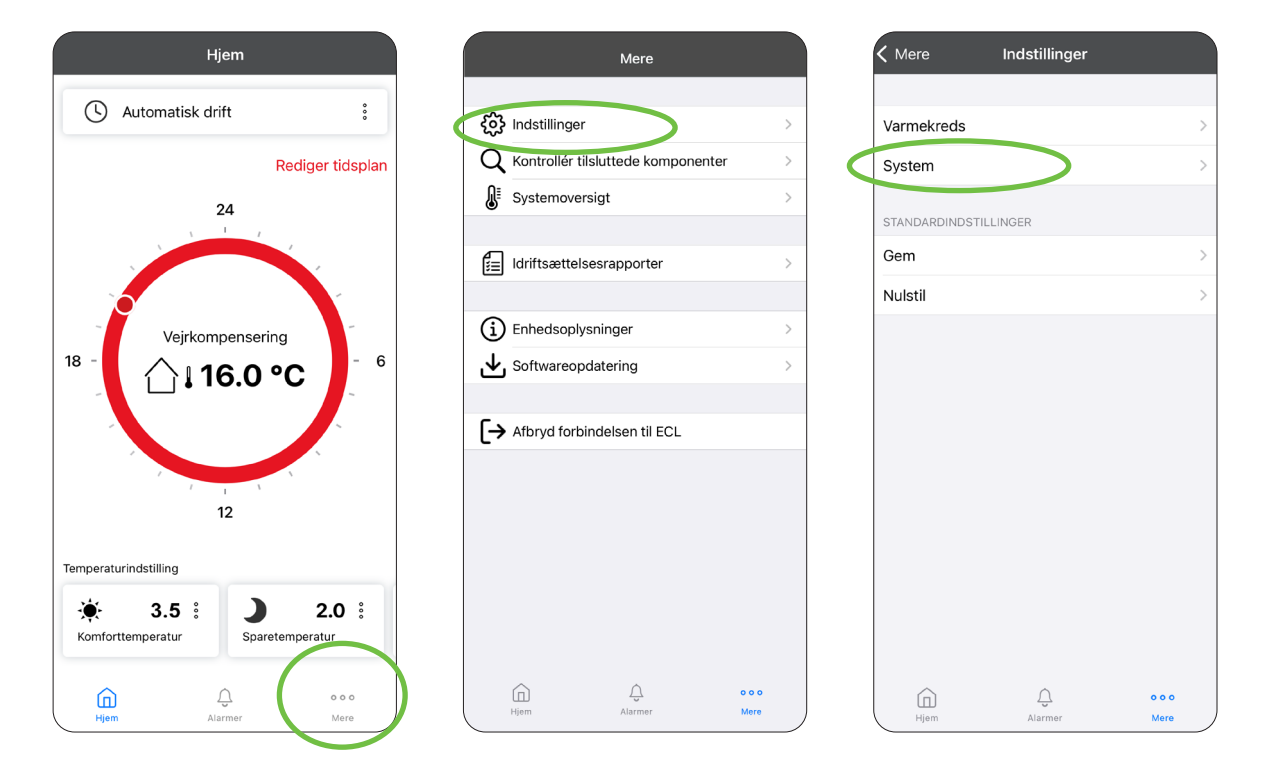

**<sup>2</sup>** Under "Udetemperatur" vælges "Rediger", hvorefter valget bekræftes. Skift til "Del via Modbus" på den ECL, hvor udeføleren er tilsluttet. De resterende ECL'er skal indstilles til "Modtag via Modbus". Husk at gemme.

Rediger

 $\bigcirc$ 

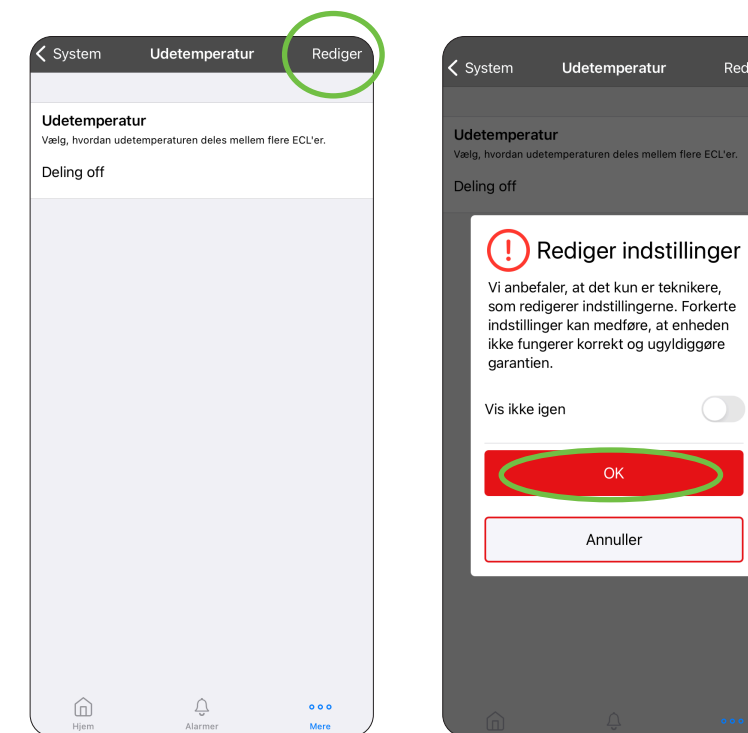

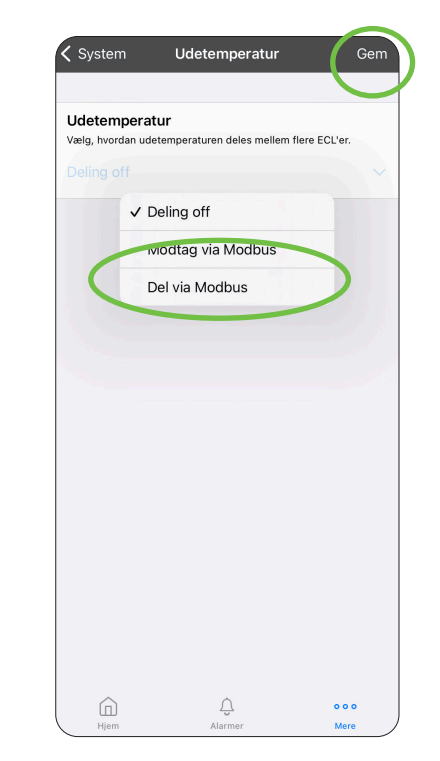

 $\alpha$ 

Annuller

## <span id="page-18-0"></span>**Tilpasningsguide til 1-strengsvarmeanlæg**

I et 1-strengsfjernvarmeanlæg kan det være svært at opretholde en tilfredsstillende komforttemperatur og samtidig have en fornuftig afkøling på anlægget. I denne guide gives finindstillingsforslag til Termix ECL 120-regulatoren og pumpeindstillinger.

Alle 1-strengsfjernvarmeanlæg er ikke ens, så følgende anbefalede indstillinger er kun vejledende. Vi anbefaler, at 1-stregnsanlægget er udstyret med Danfoss RA-G-ventil til 1-strengsanlæg.

Pumpen bør være i indstilling: Proportionalt tryk 1 eller 2.

I særlige tilfælde kan det være nødvendigt at have pumpen i indstilling:

"Konstant tryk 1 eller 2".

Det er nødvendigt at indregulere et 1-strengsanlæg, så det passer til det specifikke anlæg for at sikre en stabil drift med en acceptabel returtemperatur. Varmekurven kan tilpasses ved hjælp af afsnittet "ændring af varmekurve".

Forsøg med en værdi mellem 0,3 og 1,0. Maks. fremløb skal reduceres for at sikre den bedste drift. Nedenfor gives et konkret eksempel på brugte indstillinger:

- **G** Maksimal fremløbstemperatur: 55 °C
- **G** Varmekurve **0.5**

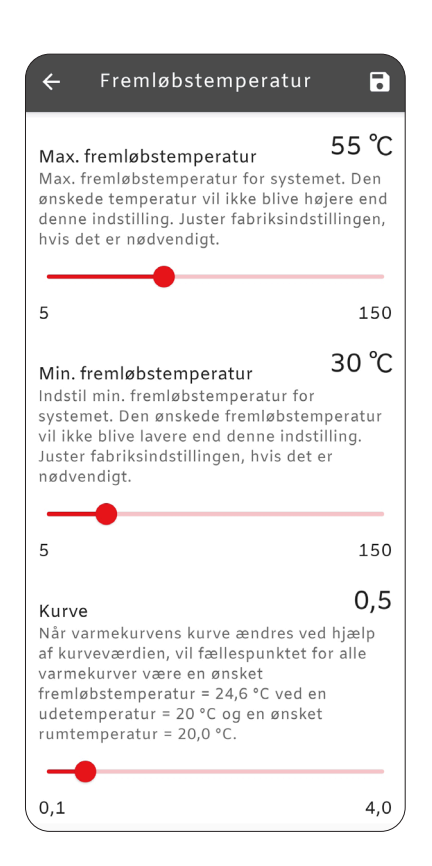

Tilpasning af fremløbstemperatur og kurve

## <span id="page-19-0"></span>**1-strengs – flytte fremløbstemperaturføler til returstreng**

I nogle tilfælde kan det være nødvendigt at flytte anlæggets fremløbstemperatur fra anlæggets fremløbsstreng til returstrengen. Når man flytter S3-temperaturføleren til returstrengen, er man nødt til at ændre væsentligt på ECL 120-indstillingerne. Især skal varmekurven sænkes til en værdi mellem 0,3 og 1,0. Se indstillingsmulighederne på forrige side.

S3-føleren har en meget central rolle for ECL 120-regulatoren. Føleren bruges til at regulere varmeanlæggets temperatur i forhold til den beregnede temperatur, som normalvis er fremløbstemperaturen. Nu bliver det i stedet en returcirkulationstemperatur, som regulatoren styrer efter. Derfor er man nødt til at "snyde" regulatoren til at beregne så lav en temperatur som muligt, uden at det går ud over rumtemperaturen i boligen.

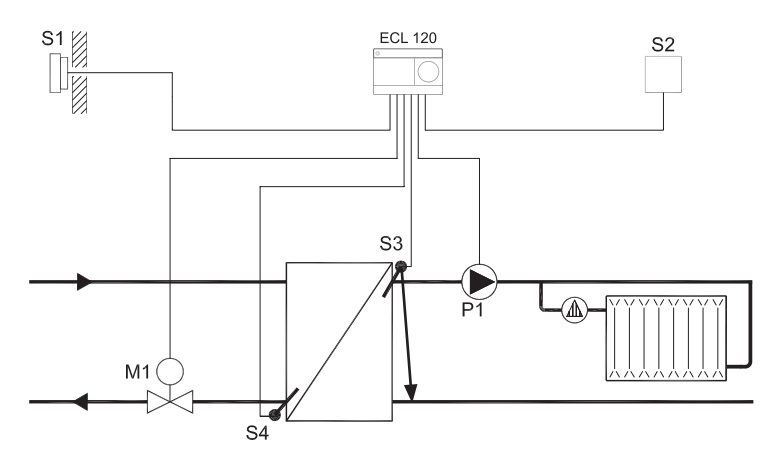

**Indirekte anlæg** Flyt S3 til anlæggets returstreng.

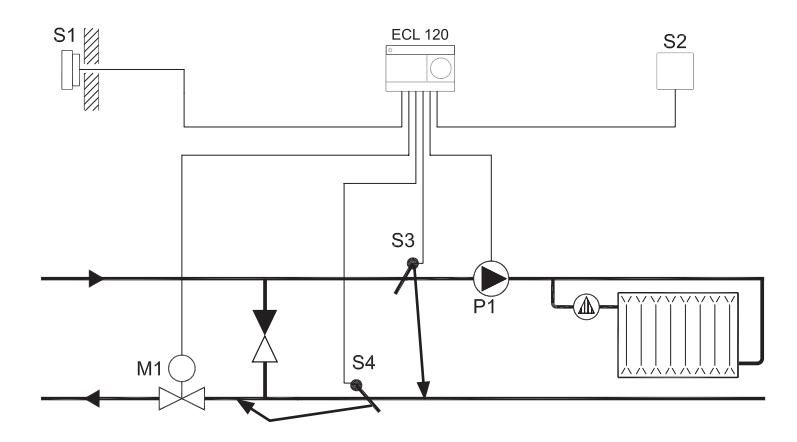

**Direkte anlæg** Flyt S3 til anlæggets returstreng, og S4 (returføleren) hen til motorventilen.

### <span id="page-20-0"></span>**Indstilling af returbegrænser**

Nogle værker kræver en aktiv returbegrænser indstillet efter deres installationsbestemmelser. På en Termix ECL er returbegrænser funktionen aktiveret, men forindstillet til en høj temperatur på 50°C.

 $\Gamma_{1}$ ) Tryk på "Mere" i app og herefter "Indstillinger".

Vælg "Varmekreds".

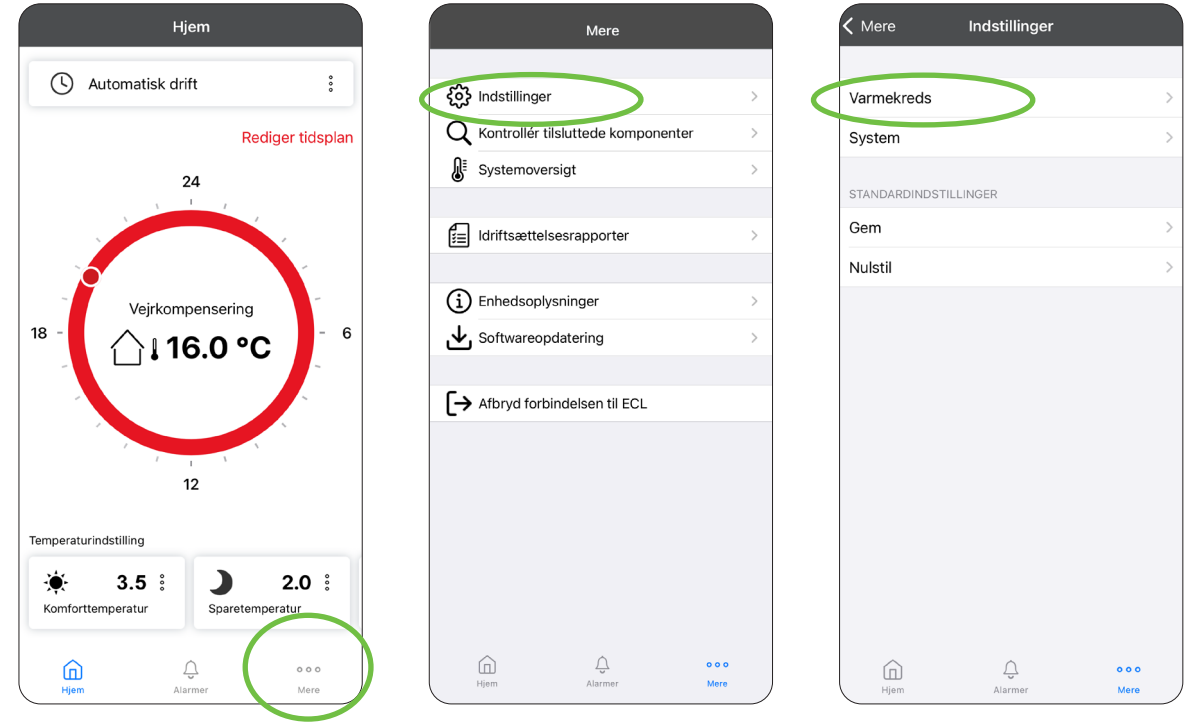

**<sup>2</sup>** Under "Varmekreds" vælges "Returbegrænser". Her vælges "Rediger", hvorefter valget bekræftes.

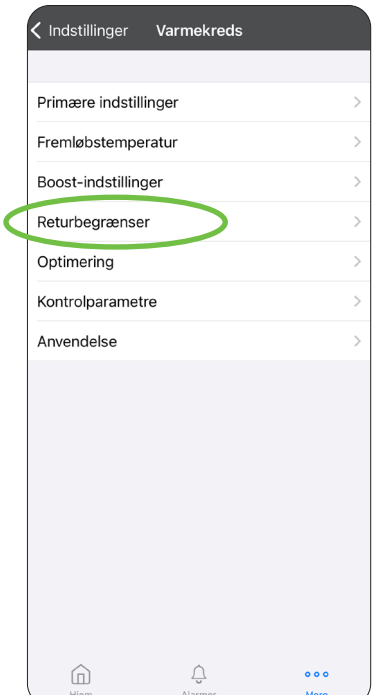

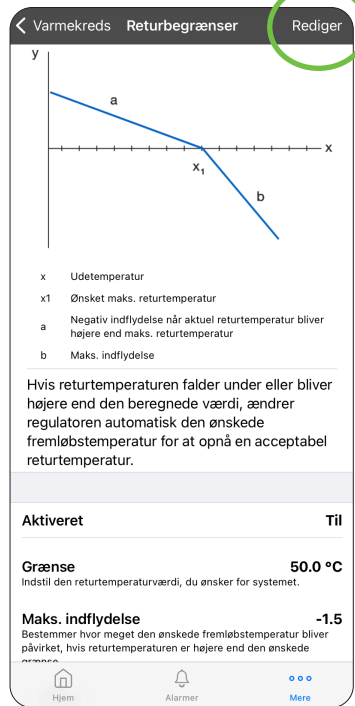

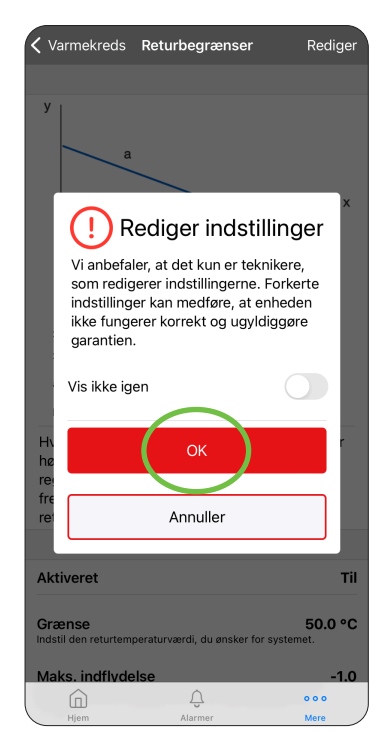

Indstil til den ønskede temperaturgrænse. Indstil Maks. Indflydelse, for hver grad **3** grænsen overskrides vil fremløbstemperaturen reduceres med denne værdi.

Eksempel:

Grænsen er sat til 35° og Maks. indflydelse er sat til -1,5°C. Pludselig registrerer Termix ECL 38°C i returtemperaturen. Termix ECL vil nu reducere fremløbstemperaturen:

Overskridelse: 35 – 38 = 3. Reduktion af fremløbstemperatur:  $3x - 1.5 = -4.5$  °C.

Bemærkning til indstillingen: Min. Indflydelse.

Denne indstilling bruges til at opretholde en højere returtemperatur hvilket kunne ønskes i gamle kedelanlæg. Til fjernvarme installationer er det vigtigt at denne altid står til 0!

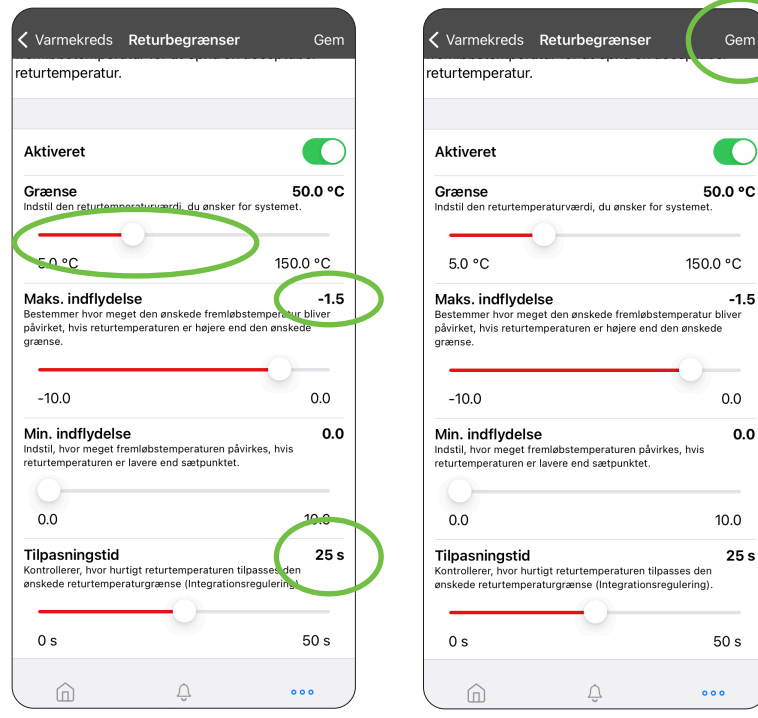

Fra firmwareversion xxxxx 01.03.10 er returbegrænseren forbedret så den<br>reducerer fremløbstemperaturen dynamisk efter bygr meget grænsen reducerer fremløbstemperaturen dynamisk efter, hvor meget grænsen overskrides.

Sørg for at ECL 120 er opdateret til nyeste version.

Se afsnittet Softwareopdatering af ECL 120 bagerst i kvikguiden.

## <span id="page-22-0"></span>**Dokumentation af valgte indstillinger**

Med ECL 120 kan de valgte indstillinger fastholdes i en installatørrapport.

Tryk på "Mere" på forsiden i app og herefter "Indstillinger". Vælg "Gem". **1**

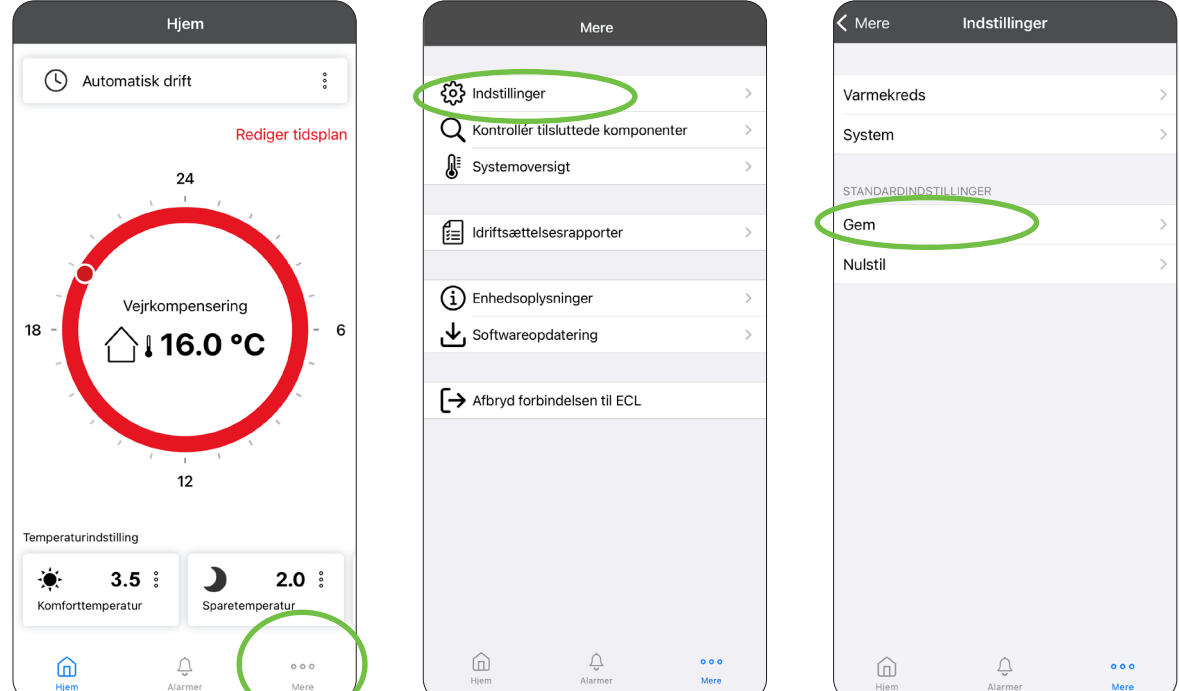

Bekræft "Gem" og vælg "Ja" for at generere rapport. **2**Nu bliver det muligt at udfylde rapporten. Først kommer der en oversigt over indstillinger, her trykkes "Næste".

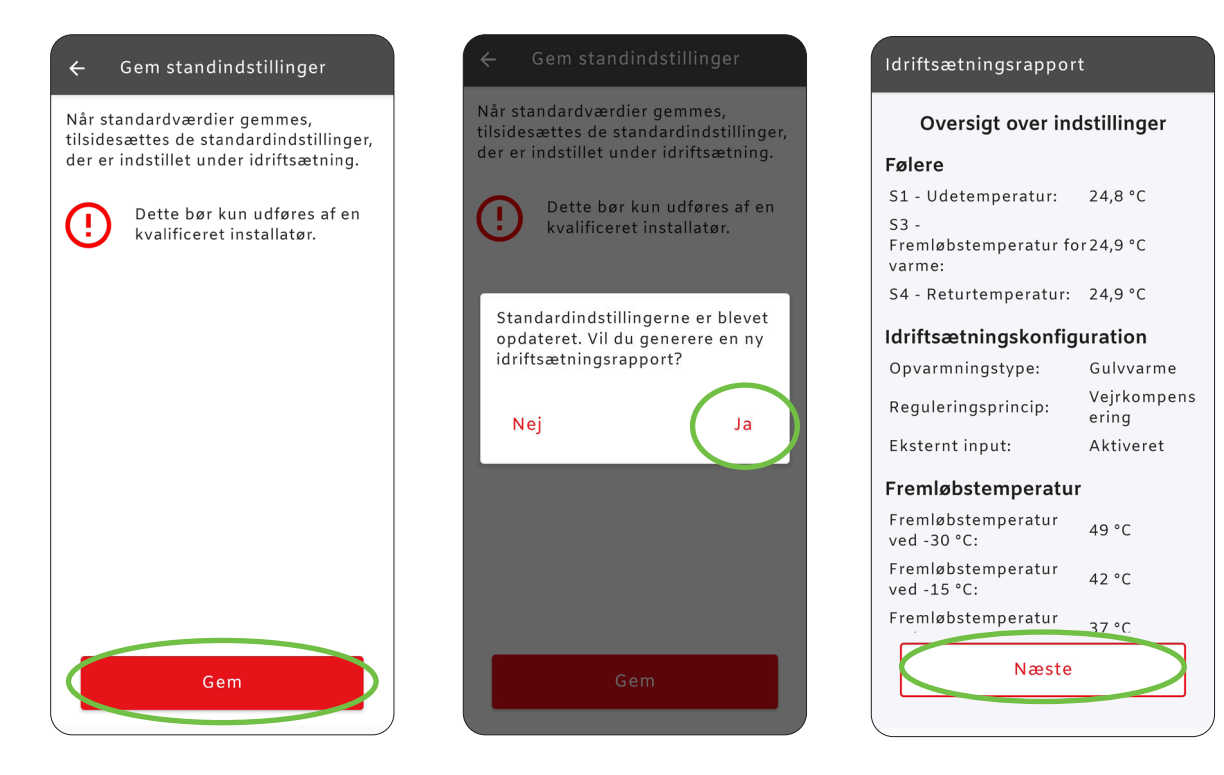

 $_3$ ) Indtast informationer om eget firma og tryk "Næste". Derefter indtastes information om selve installationen, og der trykkes til sidst på "Generer rapport". Når rapporten er udfyldt, kan den sendes via E-mail ved at trykke på "Del rapport".

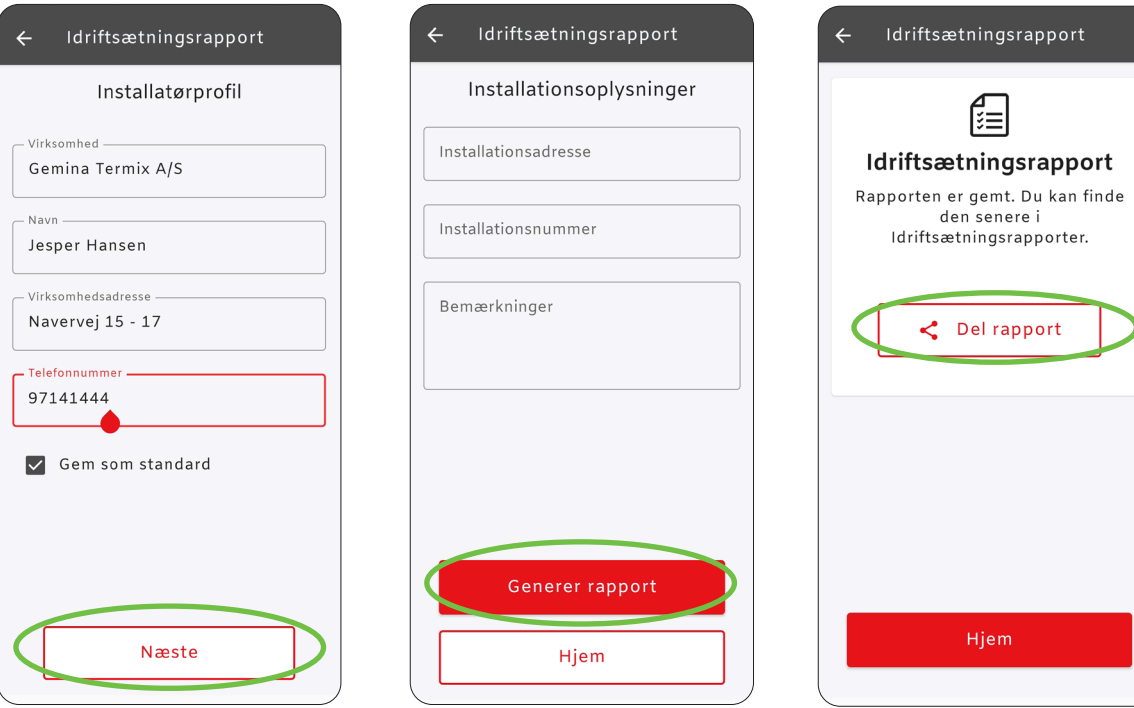

## <span id="page-24-0"></span>**Fejlfinding**

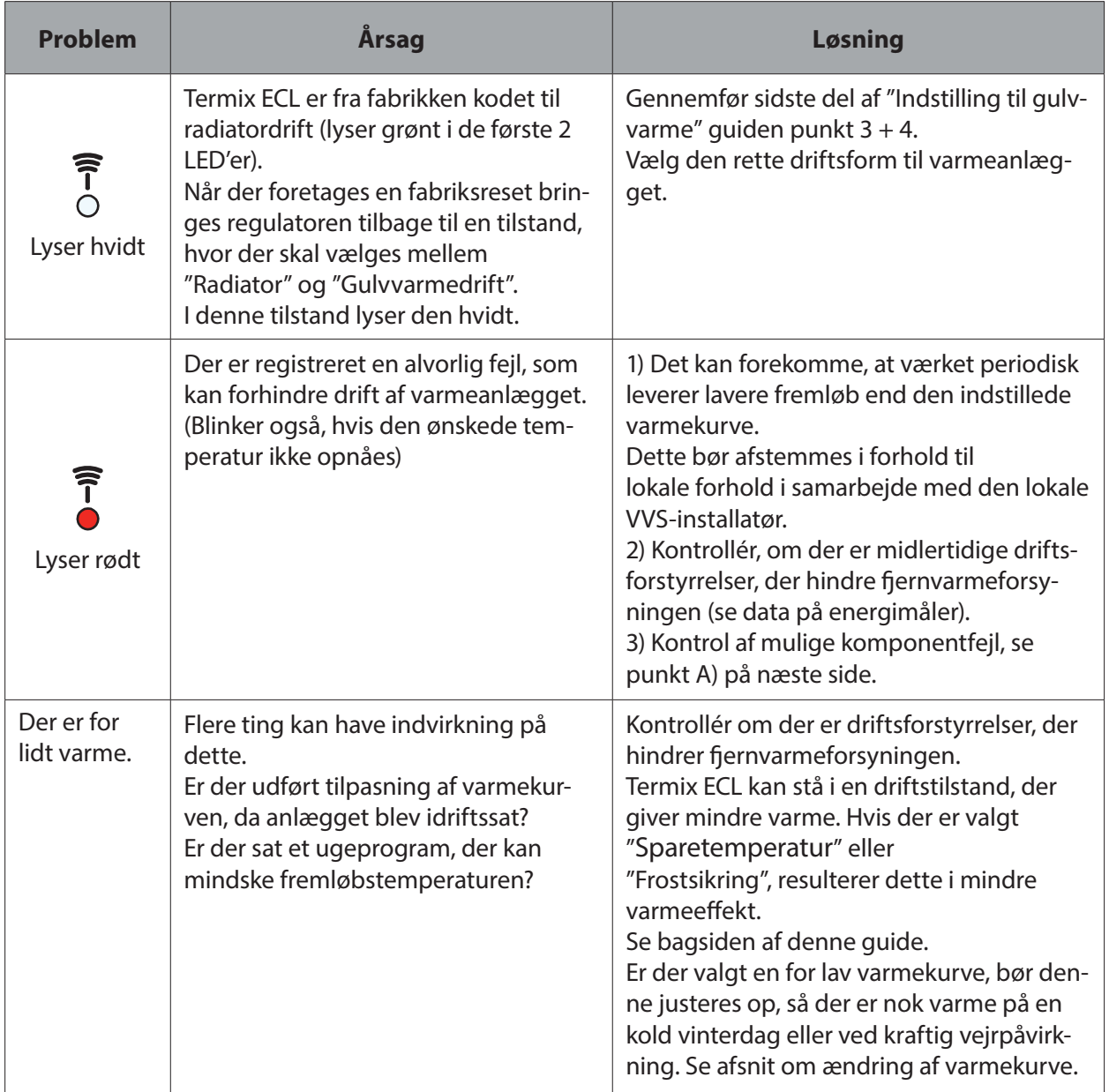

A) I Termix ECL-appen er der en diagnosevisning, hvor temperaturer vises, og pumpe og motorventil kan aktiveres. Den findes her:

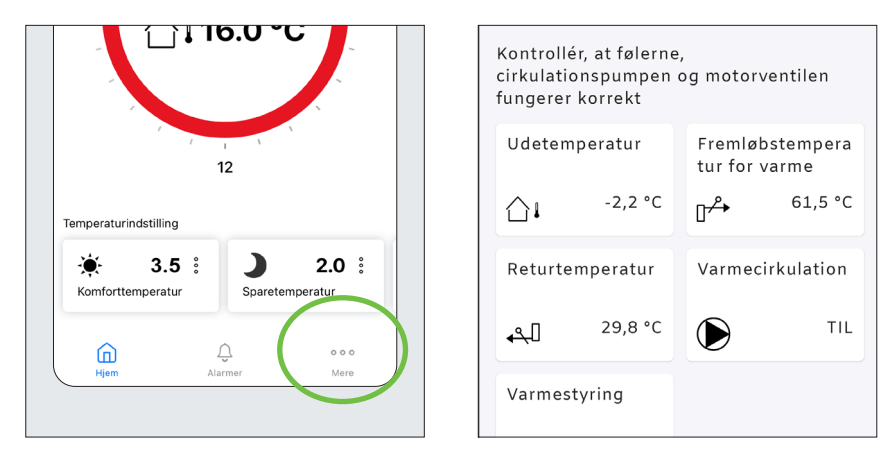

Tryk på "Mere" og herefter "Kontrollér tilsluttede komponenter".

## <span id="page-26-0"></span>Termix standardindstillinger

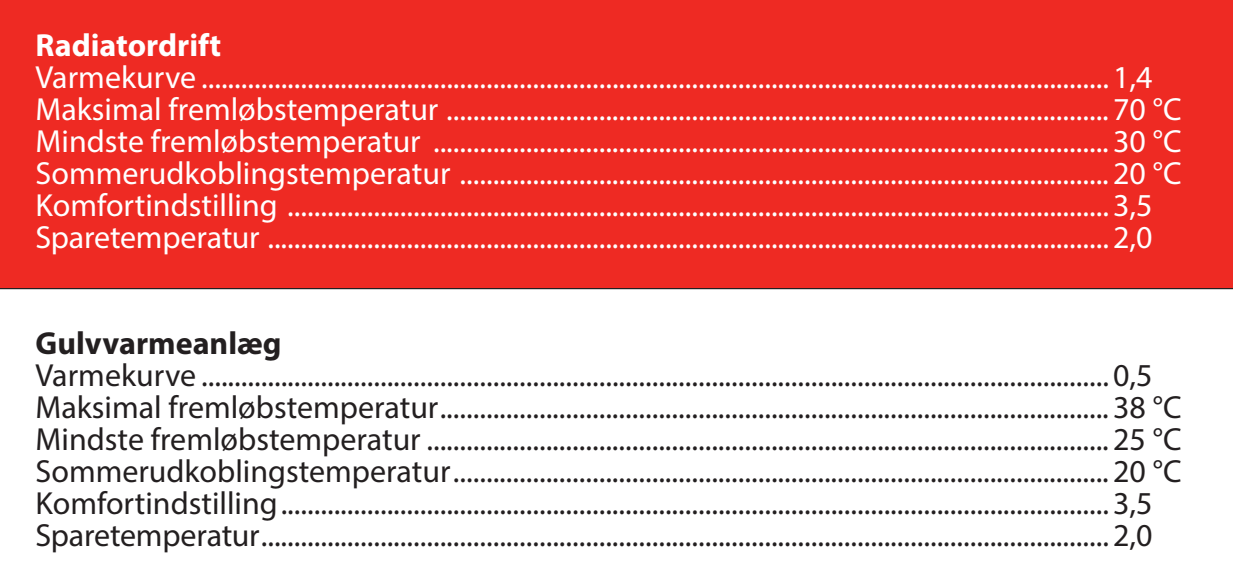

## <span id="page-27-0"></span>**Softwareopdatering af ECL 120**

 $_1$ ) Tænd Bluetooth på mobil. Tryk hårdt ned på knappen på ECL 120, indtil sidste LED lys blinker blåt. Tryk på "Start scanning" og vælg ECL 120 for at forbinde. Herefter trykkes på "Mere".

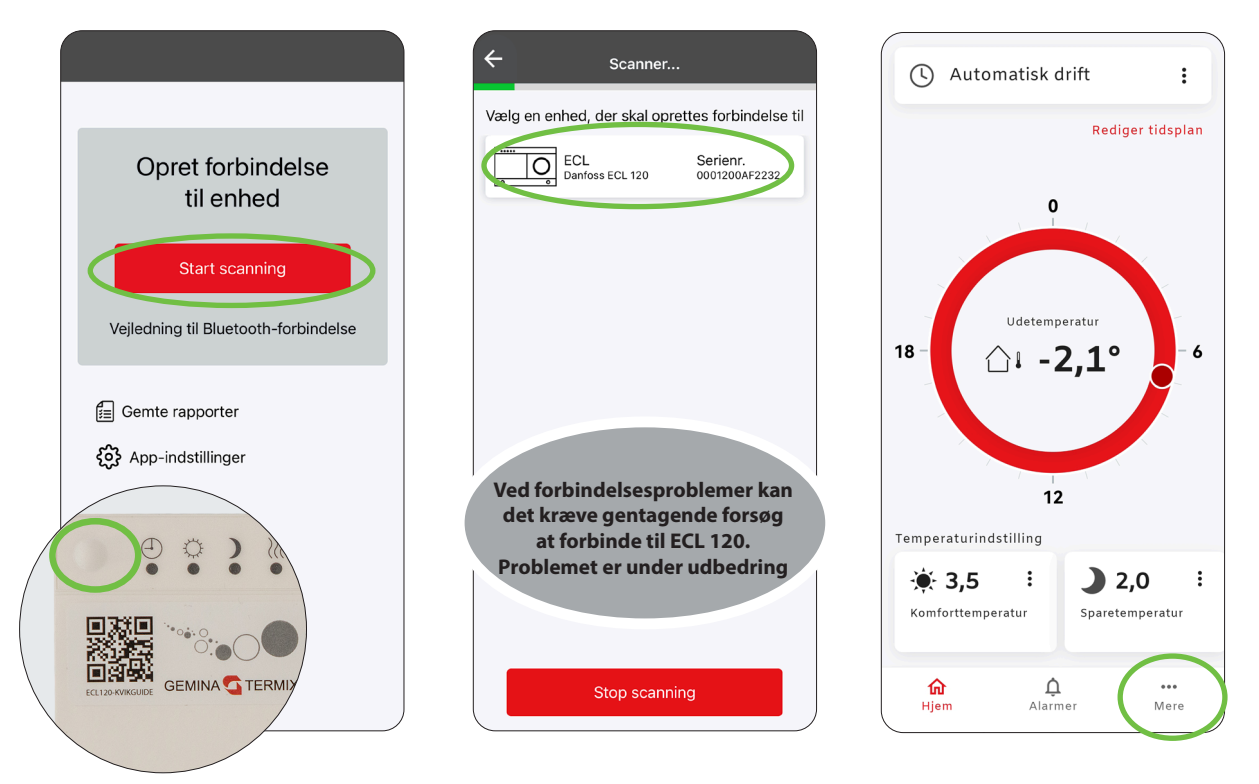

**<sup>2</sup>** Herefter trykkes på "Softwareopdatering", hvor ECL 120 søger efter opdateringer. Tryk på "Opdater ECL", herved installeres nyeste software på ECL 120. Med opdateringen sikres det, at de nyeste funktionaliteter er tilgængelige.

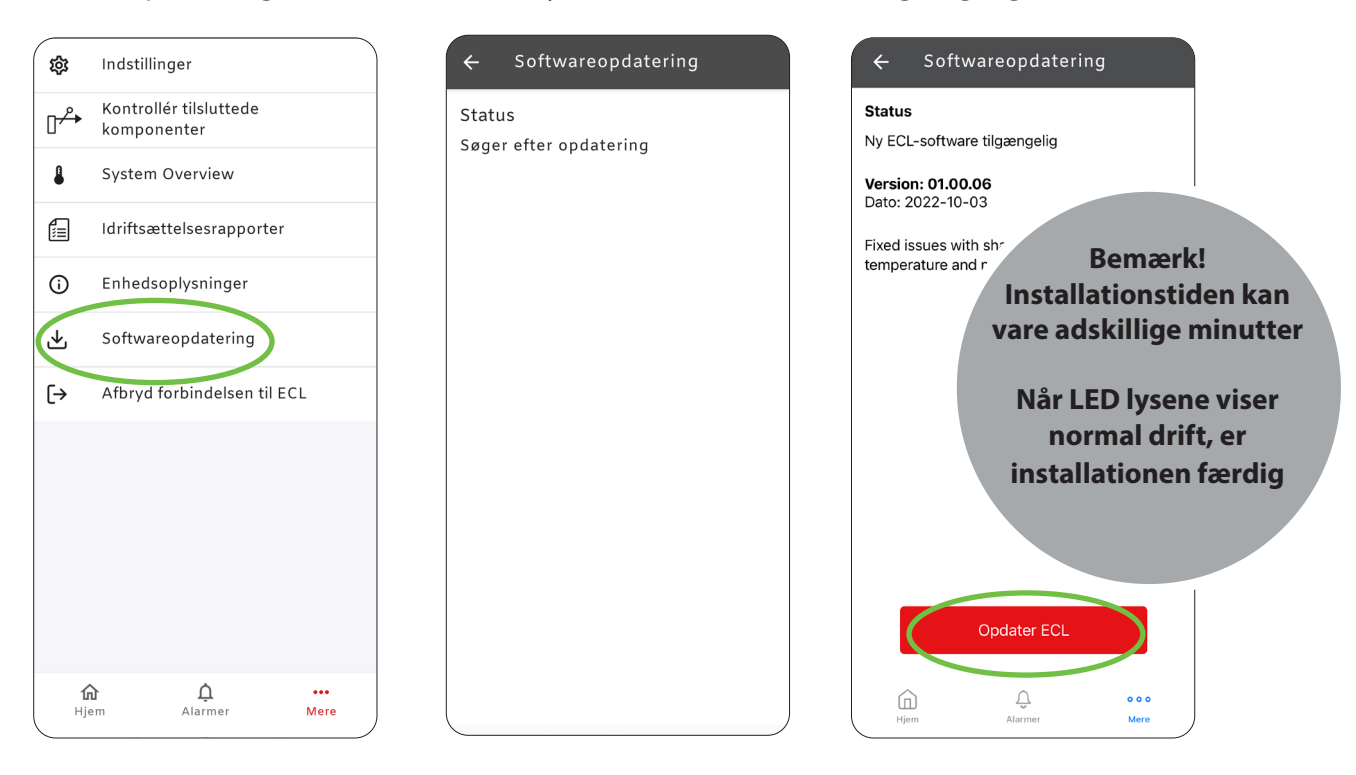

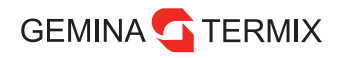

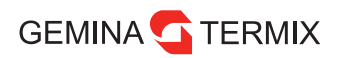

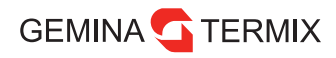

## <span id="page-31-0"></span>**Indstilling uden brug af app**

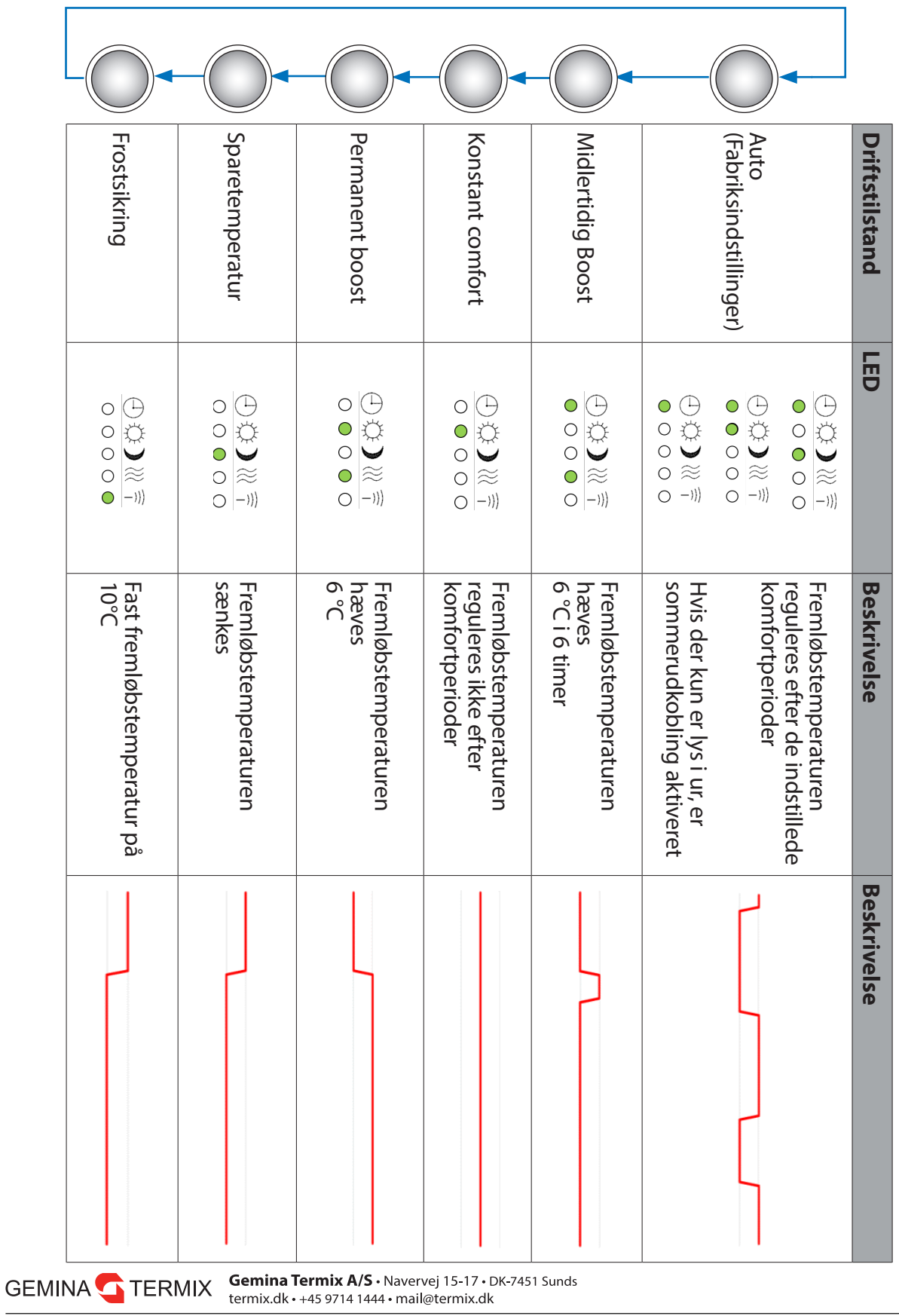

Enhver produktinformation, herunder, men ikke begrænset til, information om valg af produkter, deres applikation eller brug, produktdesign, vægt, dimensioner, kapacitet eller andre tekniske data i kataloger, beskrivelser,